# **SMTP/POP3/IMAP Email Engine**

# **Reference Library**

**(SEE\_REF)**

**Version 7.5.1**

# **September 12, 2017**

*This software is provided as-is. There are no warranties, expressed or implied.*

> Copyright (C) 2017 All rights reserved

MarshallSoft Computing, Inc. Post Office Box 4543 Huntsville AL 35815 USA

Email: info@marshallsoft.com Web: www.marshallsoft.com

**MARSHALLSOFT** is a registered trademark of MarshallSoft Computing.

# **TABLE OF CONTENTS**

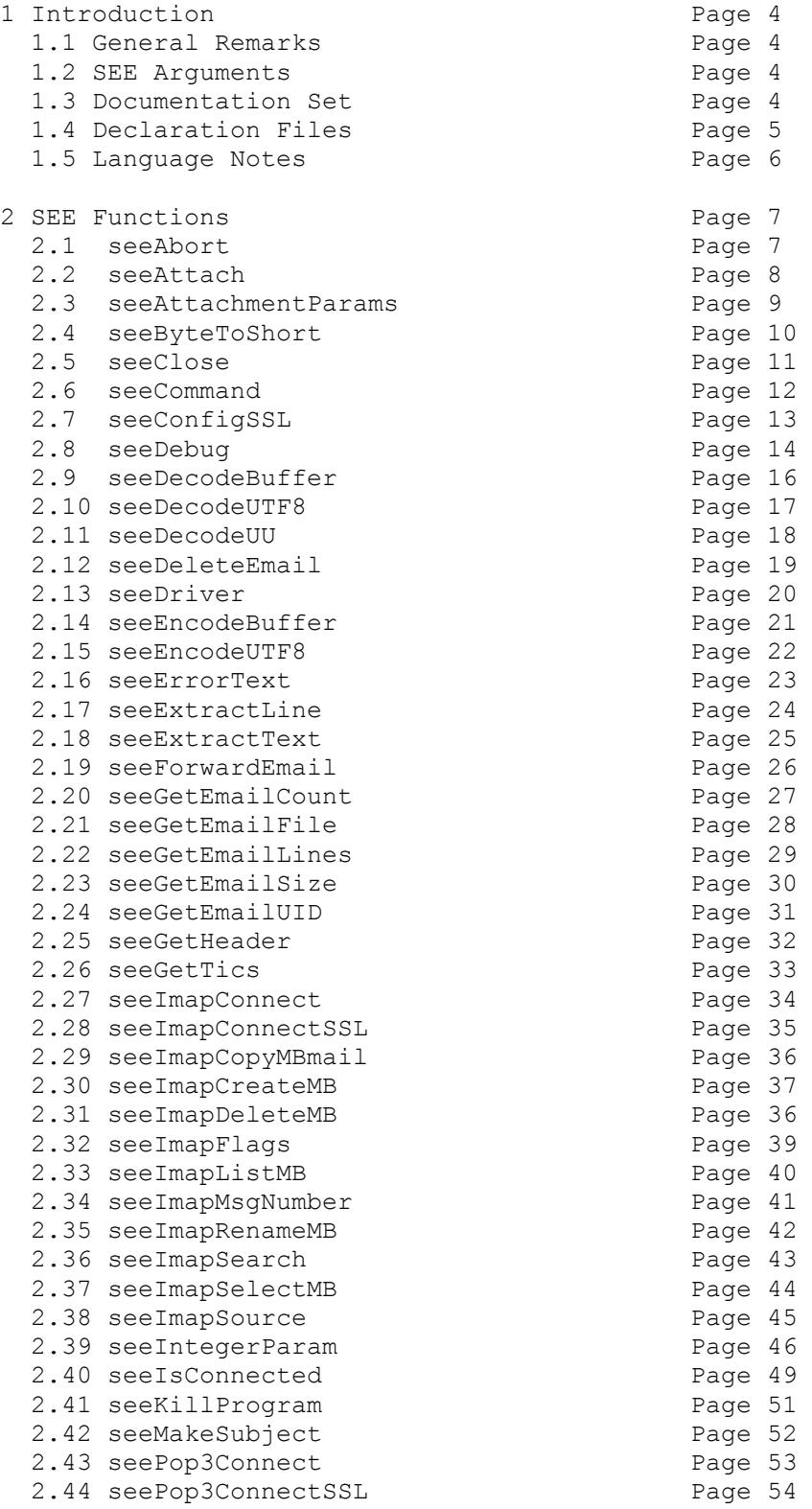

# **TABLE OF CONTENTS - continued**

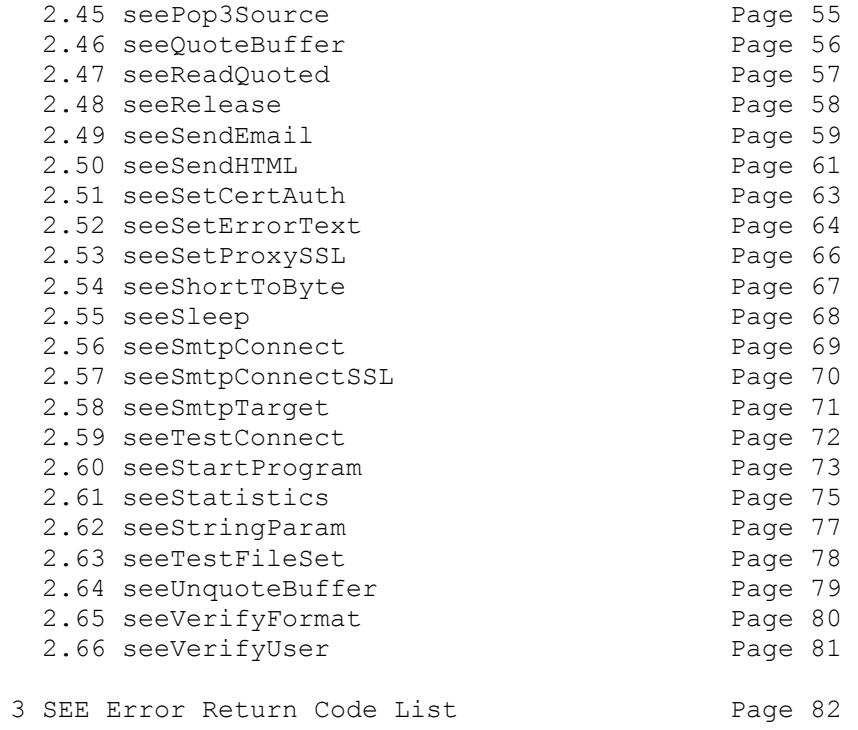

# **1. Introduction**

The **SMTP/POP3/IMAP Email Engine Library (SEE)** is a developer toolkit that provides a simple interface to quickly develop SMTP, POP3/IMAP mail applications and can be used with any program capable of calling the Windows API.

The **SMTP/POP3/IMAP Email Engine** (SEE) is a component library of functions providing easy control of the SMTP (Simple Mail Transport Protocol), POP3 (Post Office 3), and IMAP 4 (Internet Message Access Protocol) protocols.

A simple interface allows sending and receiving mail, including multiple MIME base64 and quoted-printable encoded attachments from within an application. Knowledge of Winsock and TCP/IP is not needed.

We have versions of the **SMTP/POP3/IMAP Email Engine** for C/C++ (SEE4C), Delphi (SEE4D), Visual Basic (SEE4VB), PowerBASIC (SEE4PB), Visual FoxPro (SEE4FP), Visual dBase (SEE4DB), Alaska Xbase++ (SEE4XB), and COBOL (SEE4CB). All versions of **SEE** use the same DLLs (SEE32.DLL and SEE64.DLL) and can be called from any program or compiler that can call the Windows API.

The latest version of our SMTP/POP3/IMAP Email component software and complete technical documentation can be found online at

<http://www.marshallsoft.com/email-component-library.htm>

This **SMTP/POP3/IMAP Email Reference Manual** (SEE\_REF) contains details on each individual **SEE**  function.

# **1.1 General Remarks**

All functions return an integer code. Negative values are always errors. Refer to Section 3.0 below, "SEE Error Return Code List"**)**. The file **seeErrors.txt** contains a list of all error codes and their corresponding numeric value.

Non-negative return codes are never errors. Note that the **seeErrorText** function is used to get the text message associated with any error code.

Each function argument is marked as:

 (I) : 4-byte integer. (L) : 4-byte integer. (P) : 4-byte pointer.

Refer to the declaration files (see Section 1.3 below) for the exact syntax of each **SEE** function. Also note that the example programs show exactly how **SEE** functions are called.

# **1.2 SEE Arguments**

Only variables (previously declared in your program) should be passed to SEE functions, as is demonstrated in the example programs.

Text strings passed to SEE functions must be terminated by a null character since SEE calls Windows API functions that require null terminated strings.

# **1.3 Documentation Set**

The complete set of documentation consists of three manuals in Adobe PDF format. This is the third manual (SEE\_REF.PDF) in the set.

- SEE 4x Programmer's Manual (SEE 4x.PDF)
- SEE User's Manual (SEE USR. PDF)
- **SEE Reference Manual** (SEE REF.PDF)

The **SMTP/POP3/IMAP Programmer's Manual** (SEE\_4x.PDF ) is the programming language dependent manual and provides information needed to compile your programs as well as the examples in the specified environment. The "x" in SEE\_4x.PDF Programmer's Manual specifies the host language such as C for C/C++, VB for Visual Basic, etc.

The **SMTP/POP3**/**IMAP User's Manual** [\(SEE\\_USR.PDF\)](http://www.marshallsoft.com/see_usr.pdf) discusses language independent SMTP/POP3/IMAP email processing issues. License and purchase information is also provided.

The **SMTP/POP3/IMAP Reference Manual** [\(SEE\\_REF.PDF\)](http://www.marshallsoft.com/see_ref.pdf) contains details on each individual **SEE**  function.

# **1.4 Declaration Files**

The exact syntax for calling **SMTP/POP3/IMAP Email component** (**SEE)** functions is specific to the host language (C/C++, Delphi, VB, etc.) and is defined for each language in the "**SEE** declaration files". Each **SEE** product comes with the appropriate declaration file for the supported language. For example,

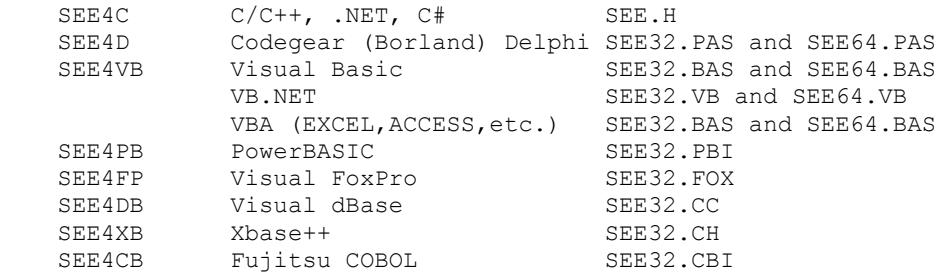

If you are programming in a language that is capable of calling Windows API functions directly, then your application can also call **SEE** functions. Let us know if you need a declaration file such a language.

Most **SEE** functions are used in one or more of the example programs.

# **1.5 Language Notes**

All language versions of the **SMTP/POP3/IMAP Email component** library include the example program **SEEVER**. Refer to this program and the declaration file as defined in Section 1.3 above to see how **SEE**  functions are called. The **SEEVER** program is also the first program that should be compiled and run.

The best way to learn how a function is called is to find it used in one of the example programs.

# **1.5.1 C/C++, C++ .NET, C#**

If you will be using **SEE** with  $C/C++$  and another language, order the  $C/C++$  version.

**SEE** works with Visual C++, Borland C/C++, Borland C++ Builder, Watcom C/C++, LCC, Visual C++ .NET and Visual C# .NET through Visual Studio 2013.

# **1.5.2 Delphi**

Functions defined in the Delphi Unit SEEW.PAS begin with "f" rather than "see".

**SEE** works all version of Delphi from Delphi 2 through Delphi 2010 and Delphi XE-XE7.

# **1.5.3 Visual Basic**

**SEE** works with all version of Visual Basic including VB.NET and Visual Basic for Applications (VBA).

## **1.5.4 PowerBASIC**

Constants defined for PowerBASIC (SEE32.PBI) begin with the character '%' symbol.

**SEE** works with PBCC, PBDLL, and PBWIN.

# **1.5.5 Visual FoxPro**

All strings passed to SEE functions must be prefixed with the '@' character.

**SEE** works with all versions of 32-bit Visual FoxPro.

# **1.5.6 Visual dBase**

**SEE** works with all versions of Visual dBase.

### **1.5.7 Xbase++**

Functions defined for Xbase++ begin with 'X'. All strings passed to **SEE** functions must be prefixed with the '@' character.

**SEE** works with all versions of Alaska Xbase++.

# **1.5.8 COBOL**

**SEE4CB** supports Fujitsu COBOL, but we also have a few example programs for other COBOL compilers such as ACUCOBOL, Micro Focus COBOL, Realia COBOL, and RM COBOL.

# **1.5.9 Fortran**

We have example programs for ABSOFT, Salford, Compaq Visual Fortran, and Digital Visual Fortran.

# **2 SEE Functions**

# **2.1 seeAbort:** Abort seeDriver.

# **SYNTAX**

```
 seeAbort(Chan)
```
Chan : (I) Channel number.

# **REMARKS**

The **seeAbort** function is used to abort the **SEE** state driver. This is used when calling the **SEE** state driver (**seeDriver**) directly and it is necessary to abort.

After calling **seeAbort**, subsequent calls to **seeDriver** will return 0 (IDLE). Thus, **SEE** is ready for the next command.

This function is not required unless the state driver **seeDriver** is being called directly.

# **RETURNS**

Return < 0 : An error has occurred. See Section 3 "SEE Error Return Code List".

## **C/C++ Example**

 // Abort SEE seeAbort(0);

#### **BASIC Example**

 ' Abort SEE  $Code = seeAbort(0)$ 

### **ALSO REFER TO**

seeDriver

# **2.2 seeAttach**: Initialize SMTP/POP3/IMAP Email Engine.

# **SYNTAX**

```
seeAttach(NbrChans, KeyCode)
  NbrChans : (I) Number of channels or threads.
  KeyCode : (L) Registration key code.
```
### **REMARKS**

The **seeAttach** function must be the first **SEE** call made. Pass the maximum number of channels or threads that will be in use. Use  $NbrChans = 1$  for non-threaded applications.

The 'Chan' parameter for subsequent calls to **SEE** functions must be in the range of 0 to NbrChans-1.

In Win32, up to 128 threads (numbered from 0 to 127) can be started, each of which can be connected to a different server and run independently.

When SEE is registered, you will receive a 'Registration KeyCode' which matches the 'KeyCode' within the registered DLL. The keycode is 0 for the evaluation version. Refer to file KEYCODE.

#### **RETURNS**

Return < 0 : An error has occurred. See Section 3 "SEE Error Return Code List".

### **EXAMPLES**

All example programs call **seeAttach**.

#### **C/C++ Example**

```
// Initialize SEE (look in KEYCODE.H for SEE KEY CODE)
seeAttach(1, SEE_KEY_CODE);
```
#### **BASIC Example**

```
' Initialize SEE (look in KEYCODE. BAS for SEE KEY CODE)
Code = seeAttach(1, SEE KEY CODE)
```
#### **ALSO REFER TO**

#### **seeSmtpConnect**; **seePop3Connect**.

# **2.3 seeAttachmentParams**: Specifies attachment Content-Type headers.

# **SYNTAX**

seeAttachmentParams(ContentType,Encoding,Disposition,Description)

```
 ContentType : (P) Content-Type header.
 Encoding : (P) Content-Transfer-Encoding header.
 Disposition : (P) Content-Disposition header.
 Description : (P) Content-Description header.
```
### **REMARKS**

This function specifies the "Content-Type:" headers for up to the first 5 attachments. Additional attachments, if any, use the standard default headers. Passing a NULL or an empty string to any one of the four parameters sets that parameter to the default value "application/octet-stream."

The purpose of this function is to enable the creation of specific types of multi-part MIME parts. For example, specifying

Content-Type: audio/x-wav

sets the Content-Type of the attachment file to (audio) WAV that will allow some email clients to play the WAV file when the attachment is clicked.

The **seeAttachmentParams** is used with SMTP servers only.

#### **RETURNS**

Return < 0 : An error has occurred. See Section 3 "SEE Error Return Code List".

#### **EXAMPLES**

#### **C/C++ Example**

```
 // set content parameters for first attachment
 char *ContentType = "Content-Type: audio/x-wav";
 char *XferEncoding = "Content-Transfer-Encoding: base64 ";
 char *Disposition = "Content-Disposition: attachment; filename= myfile.wav;"
 char *Description = "Content-Description: This is an audio wave file"
 Code = seeAttachmentParams(ContentType, XferEncoding, Disposition, Description)
```
#### **BASIC Example**

```
 ' set content parameters for first attachment
 Dim ContentType, XferEncoding, Disposition, Description As String
 ContentType = "Content-Type: audio/x-wav"
 XferEncoding = "Content-Transfer-Encoding: base64 "
 Disposition = "Content-Disposition: attachment; filename= myfile.wav"
 Description = "Content-Description: This is an audio wave file"
 Code = seeAttachmentParams(ContentType, XferEncoding, Disposition, Description)
```
### **ALSO REFER TO**

**seeSmtpConnect**, **seePop3Connect**; **MParts** example program.

# **2.4 seeByteToShort :: Converts 8-bit character buffer to 16-bit**

# **SYNTAX**

```
 seeByteToShort(Buffer)
   Buffer : (P) character buffer
```
# **REMARKS**

The **seeByteToShort** function converts the (null terminated) character buffer 'Buffer' from 8-bit ASCII characters to 16-bit Unicode ASCII characters.

The buffer must be null terminated (last character is a hex 00) and the buffer must be at least twice the size (in bytes) of the character string (since 16-bit characters require twice the space as 8-bit characters).

This function is only necessary when working with 16-bit Unicode ASCII characters in C# and Delphi .NET.

## **RETURNS**

• Length of the string in characters.

# **EXAMPLES**

### **C/C++ Example**

See C example CODETEST

```
 int Code;
char AsciiString[] = "MarshallSoft\0\0\0\0\0\0\0\0\0\0\0\0\0\0';
 // Convert 8-bit ASCII string to 16-bit ASCII
Code = seeByteToShort((char *)AsciiString);
```
# **ALSO SEE**

seeShortToByte

# **2.5 seeClose**: Closes connection opened by SEE.

# **SYNTAX**

```
 seeClose(Chan) 
   Chan : (I) Channel number.
```
## **REMARKS**

The **seeClose** function closes the connection created by calling **seeSmtpConnect**, **seePop3Connect**, **seeSmtpConnectSSL, seePop3ConnectSSL, seeImapConnect**, or **seeImapConnect**.

Call **seeClose** to terminate the connection before connecting again.

If the connect function fails, do not call **seeClose** since the connection is already closed.

### **RETURNS**

Return < 0 : An error has occurred. See section 3 "SEE Error Return Code List".

# **EXAMPLES**

### **C/C++ Example**

```
 // close connection to server
seeClose(0);
```
#### **BASIC Example**

```
 ' seeClose(0)
 Code = seeClose(0)
```
## **ALSO REFER TO**

**seeSmtpConnect** , **seePop3Connect, seeSmtpConnectSSL, seePop3ConnectSSL**. All example programs call **seeClose**.

# **2.6 seeCommand**: Transmits user command to SMTP or POP3 server.

# **SYNTAX**

```
 seeCommand(Chan, Text) 
  Chan : (I) Channel number.
   Text : (I) Command.
```
# **REMARKS**

The **seeCommand** function sends an arbitrary text command to the SMTP, POP3, or IMAP4 server after connecting.

The **seeCommand** function is designed to allow the user to send commands that are specific to a particular SMTP or POP3 server. It can also be used to send SMTP, POP3, or IMAP4 commands that are not implemented in the **SEE** library.

Call **seeDebug** with SEE\_GET\_LAST\_RESPONSE in order to get the text of the server's response.

## **RETURNS**

Return  $\leq 0$ : An error has occurred. See section 3 "SEE Error Return Code List".

# **EXAMPLES**

**C/C++ Example**

 // send NOOP command to server char  $*X = "NOOP"$  $Code = secCommand(0, X)$ 

#### **BASIC Example**

```
 ' send NOOP command to server
X = "NOOP" + Chr (0)Code = secCommand(0, X)
```
# **ALSO REFER TO**

**HELLO** example program.

# **2.7 seeConfigSSL**: Add lines to SSL configuration file.

# **SYNTAX**

```
 seeConfigCode(ConfigCode, ConfigPtr)
   ConfigCode : (I) Configuration code
  ConfigPtr : (P) Configuration text
```
## **REMARKS**

The **seeConfigSSL** function adds lines to the SSL configuration file. **seeConfigSSL** provides the ability to customize the SSL configuration file for a specific server as required.

Pass SSL\_CONFIG\_OPTIONS as the ConfigCode parameter to specify that the contents of ConfigPtr are to be copied to the OPTIONS section of the SSL configuration file.

# **RETURNS**

- Return  $> 0$ : Number of bytes copied to the SSL configuration file.
- Return < 0 : An error has occurred. See Section 3 "SEE Error Return Code List".

# **EXAMPLES**

### **C/C++ Example**

```
 char *Option = "debug=7";
 Code = seeConfigSSL(SSL_CONFIG_OPTIONS, Option);
```
#### **BASIC Example**

```
 Dim Option As String
 Option = "debug=7"
 Code = seeConfigSSL(SSL_CONFIG_OPTIONS, Option)
```
## **ALSO REFER TO**

**MailSSL** example program**.**

# **2.9 seeDebug**: Returns debug information.

# **SYNTAX**

 seeDebug(Chan, Index, Buffer, BufLen) Chan : (I) Channel number. Index : (I) Command index. Buffer : (P) Buffer to place text into. BufLen : (I) Length of above Buffer.

### **REMARKS**

The **seeDebug** function returns (textual) debug information depending on the value of Index.

```
SEE COPY BUFFER : Copies internal buffer.
    SEE GET ATTACH NAMES : Gets list of attachment file names.
    SEE_GET_LAST_RECIPIENT : Gets last recipient acknowledged by server.
    SEE_GET_LAST_RESPONSE : Gets last server response.
    SEE GET LOCAL IP : Gets local IP address.
    SEE_GET_REGISTRATION : Gets the SEE registration string.
SEE GET SERVER IP : Get server IP address in dotted notation.
SEE GET ATTACH TYPES : Get list of attachment types.
```
SEE\_COPY\_BUFFER is used to copy the internal **SEE** buffer created when calling **seeGetEmailLines** with NULL passed for 'Buffer'. Refer to **seeGetEmailLines** for details. ALSO REFER TO SEE\_WRITE\_BUFFER in **seeStringParam**.

SEE\_GET\_ATTACH\_NAMES gets the list of filenames received from downloading email from a POP3 server. Call only after all email has been read.

SEE\_GET\_LAST\_RECIPIENT\_gets the last recipient acknowledged by the POP3 server. This is only useful when running in direct mode (calls **seeDrive**r) when a list of email addresses is being used in one call to **seeSendEmail**.

SEE\_GET\_LAST\_RESPONSE\_gets the text of the last server response.

SEE GET LOCAL IP gets the local IP address in dotted decimal notation. Use this only after connecting to an SMTP or POP3 server.

SEE\_GET\_REGISTRATION gets the user's SEE registration string.

SEE\_GET\_SERVER\_IP gets the server IP address in dotted decimal notation. Use this only after connecting to an SMTP or POP3 server.

SEE\_GET\_ATTACH\_TYPES\_gets a list of attachment types separated by semi-colons. Use only after completely downloading the email message.

## **RETURNS**

- Return > 0 : Number of bytes copies to 'Buffer'.
- Return < 0 : An error has occurred. See section 3 "SEE Error Return Code List".

## **EXAMPLES**

#### **C/C++ Example**

```
 // Get text of last server response
 char Buffer[128];
Code = seeDebug(0, SEE GET_LAST_RESPONSE, (char *)Buffer, 128);
```
#### **BASIC Example**

 ' Get text of last server response Dim Buffer As String \* 128 Code = seeDebug(0, SEE GET LAST RESPONSE, Buffer, 128)

#### **ALSO REFER TO**

**seeStatistics; SEEVER** and **GETRAW** example programs.

# **2.9 seeDecodeBuffer**: Decodes buffer using base64.

# **SYNTAX**

```
 seeDecodeBuffer(CodedPtr, ClearPtr, Length)
   CodedPtr : (P) Buffer of base-64 coded chars.
  ClearPtr : (P) Buffer to put decoded bytes. 
 Length : (I) Length of above buffer.
```
# **REMARKS**

The **seeDecodeBuffer** function decodes the buffer 'CodedPtr' of length 'Length' into 'ClearPtr', returning the length in 'ClearPtr'.

The buffer 'CodedPtr' MUST contain base-64 encoded text, as created by **seeEncodeBuffer**.

The buffer 'ClearPtr' will contain the ASCII or binary data that was encoded.

### **RETURNS**

- Execution  $> 0$  : Number of bytes copied to ClearPtr.
- Return < 0 : An error has occurred. See Section 3 "SEE Error Return Code List".

#### **EXAMPLES**

### **C/C++ Example**

```
 // BASE64 decode coded buffer
 char CodedBuffer[] = "TWFyc2hhbGxTb2Z0";
 char ClearBuffer[50];
 CodedLength = strlen(CodedBuffer)
 ClearLength = seeDecodeBuffer(CodedBuffer, ClearBuffer, CodedLength);
```
#### **BASIC Example**

```
 ' BASE64 decode coded buffer
 CodedBuffer = "TWFyc2hhbGxTb2Z0"
 ClearBuffer = Space$(50)
 CodedLength = LEN(CodedBuffer)
 ClearLength = seeDecodeBuffer(CodedBuffer, ClearBuffer, CodedLength)
```
#### **ALSO REFER TO**

**seeEncodeBuffer; CodeTest** example program**.**

# **2.10 seeDecodeUTF8**: Decode UTF encoded string.

# **SYNTAX**

```
 seeDecodeUTF8(UTF8Buffer, UnicodeBuffer)
   UTF8Buffer : (P) Buffer for UTF8 string.
  UnicodeBuffer: (P) Pointer to buffer for 16-bit Unicode character.
```
## **REMARKS**

The **seeDecodeUTF8** function is used to decode a UTF8 string segment into a 16-bit Unicode value. Upon return, the first two bytes of 'UnicodeBuffer' will contain the two bytes that make up the 16-bit Unicode value in low byte, high byte order.

More information on Unicode can be found at [http://www.unicode.org](http://www.unicode.org/)

## **RETURNS**

- Return  $> 0$ : Number of bytes in 'UTF8Buffer' consumed, which will be 1, 2, or 3.
- Return =  $0:$  An error was found in the UTF8 string segment.
- Return < 0 : An error has occurred (see section 3 "SEE Error Return Code List")

## **EXAMPLES**

**C/C++ Example**

See CODETEST.C

## **BASIC Example**

See CODETEST.FRM

### **ALSO REFER TO**

**seeDecodeBuffer**; **CODETEST** example program.

# **2.11 seeDecodeUU**: Decode UU encoded line.

# **SYNTAX**

```
 seeDecodeUU (CodedBuf, ClearBuf)
  CodedBuf : (P) Buffer containing UU encoded text.
  ClearBuf : (P) Buffer into which to copy decoded text.
```
#### **REMARKS**

The **seeDecodeUU** function is used to decode a UU-encoded line passed in 'CodedBuf'. The line must be terminated with a carriage return (CR) character or by a NULL character.

For example, the following UU-encoded text contains the single line "MarshallSoft Computing.".

```
 begin 666 test.txt
     836%R<VAA;&Q3;V9T($-O;7!U=&EN9RX`
 `
     end
```
The leading byte (8) corresponds to the length of the line (24 characters) and is not passed to **seeDecodeUU**. Refer to the example below.

Unlike MIME encoded attachments, UU-encoded attachments cannot always be located algorithmically. For this reason, the programmer must write code to find any UU-encoded attachments, and decode one line at a time.

UU-encoding has been obsolete since the advent of MIME encoding. Nevertheless, some UU-encoded attachments are still being emailed, and therefore this function is provided.

### **RETURNS**

- Execution  $> 0$ : Number of bytes copied to 'ClearBuf'.
- Return < 0 : An error has occurred. See section 3 "SEE Error Return Code List".

# **EXAMPLES**

**C/C++ Example**

```
 // decode test UU-encoded string
lstrcpy((char *)CodedBuff,(char *)"36%R<VAA; Q3; V9T($-O;7!U=&EN9RX`\r\n");
CodedLen = lstrlen((char *)CodedBuff);
 ClearLen = seeDecodeUU((char *)CodedBuff,(char *)ClearBuff);
 ClearBuff[ClearLen] = '\0';
```
#### **BASIC Example**

```
 ' decode test UU-encoded string
 CodedBuff = "36%R<VAA;&Q3;V9T($-O;7!U=&EN9RX`" + Chr$(13) + Chr$(10)
 CodedLen = Len(CodedBuff)
 ClearLen = seeDecodeUU(CodedBuff, ClearBuff)
 ClearBuff = Left$(ClearBuff,ClearLen)
```
## **ALSO REFER TO**

## **seeDecodeBuffer.**

# **2.12 seeDeleteEmail**: Deletes email from the Server.

# **SYNTAX**

```
 seeDeleteEmail(Chan, MsgNbr)
  Chan : (I) Channel number.
  MsgNbr : (I) Message number.
```
## **REMARKS**

The **seeDeleteEmail** function deletes the email numbered 'MsgNbr' from the server.

The first message is always number 1. Call **seeGetEmailCount** first to get the number of email messages on the server. Email is not renumbered or physically deleted until you call **seeClose**.

Be careful! Once an email has been deleted from the server, it cannot be recovered.

The **seeDeleteEmail** function is used with POP3 and IMAP servers only.

#### **RETURNS**

Return < 0 : An error has occurred. See section 3 "SEE Error Return Code List".

## **EXAMPLES**

#### **C/C++ Example**

 // delete email message 1 (first email message) on server seeDeleteEmail(0, 1)

#### **BASIC Example**

 ' delete email message 1 (first email message) on server Code =  $seeDeleteEmail(0, 1)$ 

# **ALSO REFER TO**

**seeGetEmailUID**, **seeGetEmailCount; READER** example program**.**

# **2.13 seeDriver**: Executes next SEE state.

# **SYNTAX**

seeDriver(Chan)

Chan : (I) Channel number.

### **REMARKS**

The **seeDriver** function executes the next state in the **SEE** state engine. The purpose of this function is to allow the programmer to get control after the driver executes each state.

The **seeDriver** function is explicitly called only after the AUTO\_DRIVER\_CALL flag has been disabled (see function **seeIntegerParam**). If the AUTO\_DRIVER\_CALL flag has not been disabled (the default), then **seeDriver** does not need to be called.

Refer to the Section 6 "Theory of Operation" in the **SMTP/POP3/IMAP Email** User's Manual [\(SEE\\_USR\)](http://www.marshallsoft.com/see_usr.pdf) for more details on the operation of **seeDriver**.

## **RETURNS**

- $\bullet$  Return = 0 : The driver is done.
- $Return > 0$ : The returned value is the state just executed.
- Return < 0 : An error has occurred. See section 3 "SEE Error Return Code List".

#### **EXAMPLES**

```
C/C++ Example
      // execute next state
     Code = seeDiriver(0);
```
#### **BASIC Example**

 ' execute next state Code = seeDriver(0)

## **ALSO REFER TO**

**seeIntegerParam, seeSmtpConnect**, and **seePop3Connect**; **READER** example program.

# **2.14 seeEncodeBuffer**: Encodes buffer using base64.

# **SYNTAX**

```
 seeEncodeBuffer(ClearBuf, CodedBuf, Length)
  ClearBuf : (P) Buffer of characters to encode.
  CodedBuf : (P) Buffer to put base-64 encoded. 
 Length : (I) Length of above.
```
## **REMARKS**

The **seeEncodeBuffer** function encodes 'ClearBuf' into 'CodedBuf' using Base-64 encoding.

The 'ClearBuf' buffer may contain any ASCII or binary data.

The 'CodedBuf' buffer will contain 7-bit ASCII data broken into lines of 76 characters followed by a carriage return (hex 0D) and line feed (hex 0A). That is, 'CodedBuf' will contain multiple lines.

## **RETURNS**

- Return  $> 0$ : Number of bytes copied to 'CodedBuf'.
- Return < 0 : An error has occurred. See section 3 "SEE Error Return Code List".

#### **C/C++ Example**

```
 // BASE64 encode buffer
 char ClearBuffer[] = "MarshallSoft";
 char CodedBuffer[50];
 ClearLength = strlen(CodedBuffer)
 CodedLength = seeEncodeBuffer(ClearBuffer, CodedBuffer, ClearLength);
```
#### **BASIC Example**

```
 ' BASE64 encode buffer
ClearBuffer = "MarshallSoft\r\n'' CodedBuffer = Space$(50)
 ClearLength = LEN(ClearBuffer)
 CodedLength = seeEncodeBuffer(ClearBuffer, CodedBuffer, ClearLength)
```
# **ALSO REFER TO**

**seeQuoteBuffer** and the **CODESTEST** example program.

# **2.15 seeEncodeUTF8**: Encodes Unicode to UTF8.

# **SYNTAX**

seeEncodeUTF8(UnicodeValue, UTF8Buffer)

 UnicodeValue : (I) 16-bit unicode character. UTF8Buffer : (P) Buffer for UTF8 string.

## **REMARKS**

The **seeEncodeUTF8** function encodes the 16-bit Unicode value 'UnicodeValue' into a UTF8 string.

Upon return, the 'UTF8Buffer' buffer will contain the UTF8 string corresponding to the Unicode value. The length of this string is returned.

More information on Unicode can be found at [http://www.unicode.org](http://www.unicode.org/)

### **RETURNS**

- Electurn  $> 0$ : Number of bytes in 'UTF8Buffer', which will be 1, 2, or 3.
- Return < 0 : An error has occurred. See section 3 "SEE Error Return Code List".

## **EXAMPLES**

**C/C++ Example**

See CODETEST.C

#### **BASIC Example**

See CODETEST.FRM

## **ALSO REFER TO**

**SeeDecodeUTF8** and the **CODESTEST example program.**

# **2.16 seeErrorText**: Get text associated with error code.

# **SYNTAX**

```
seeErrorText(Chan, ErrCode, Buffer, BufLen)
   Chan : (I) Channel number. 
  ErrCode: (I) Error code returned by SEE function.
  Buffer : (P) Buffer to place error text into. 
  BufLen : (I) Length of above Buffer.
```
## **REMARKS**

The **seeErrorText function** is used to get the error text associated with an error code as returned by one of the other **SEE** functions.

When an error occurs, **seeErrorText** can be used to get the error text so that it can be displayed for the user. See Section 3 "SEE Error Return Code List." The file, ERRORS.TXT, contains a list of all error codes and their corresponding numeric value.

## **RETURNS**

- Return  $> 0$  : Length of text message copied into 'Buffer'.
- Return < 0 : An error has occurred. See section 3 "SEE Error Return Code List".

#### **EXAMPLES**

#### **C/C++ Example**

 // get text associated with ErrCode char Buffer[80]; Code = seeErrorText(0, ErrCode, (char \*)Buffer, 80)

#### **BASIC Example**

```
 ' // get text associated with ErrCode
 Dim Buffer As String * 80
 Code = seeErrorText(0, ErrCode, Buffer, 80)
```
Most example programs call **seeErrorText**.

# **2.17 seeExtractLine**: Extract specified line from buffer.

# **SYNTAX**

```
seeExtractLine(Src, Line, Buffer, BufSize)
  Src : (P) Text buffer to search.
 Line : (I) Line number (1, 2, ...) wanted.
  Buffer : (P) Buffer for line if found. 
  BufSize : (I) Size of 'Buffer'.
```
## **REMARKS**

The **seeExtractLine** function is used to extract line 'Line' from buffer 'Src'. If the specified line number is found, then the entire line, up to a maximum of 'BufSize' bytes, is copied to 'Buffer'. The primary purpose of **seeExtractLine** is to extract header lines (by line number) from the buffer after calling **seeGetEmailLines**. Recall that all lines returned by **seeGetEmailLines** are terminated by a carriage return, linefeed pair. Lines are numbered from 1 rather than 0.

The **seeExtractLine** does not require a connection to an SMTP or POP3 server.

## **RETURNS**

- Execution  $> 0$  : Number of bytes placed in 'Buffer'.
- Return < 0 : An error has occurred. See section 3 "SEE Error Return Code List".

#### **EXAMPLES**

#### **C/C++ Example**

```
 // extract line # 4 from (multi-line) buffer ListBuffer
 char LineBuffer[128];
seeExtractLine((char *)ListBuffer, 4, (char *)LineBuffer, 128);
```
#### **BASIC Example**

```
 ' extract line # 4 from (multi-line) buffer ListBuffer
 Dim LineBuffer As String * 128
 seeExtractLine(ListBuffer, 4, LineBuffer, 128)
```
### **ALSO REFER TO**

**seeGetEmailLines** and **seeExtractText**.; **STATUS** example program.

# **2.18 seeExtractText**: Extract specified text from buffer.

# **SYNTAX**

```
seeExtractText(Src, Text, Buffer, BufSize)
 Src : (P) Text buffer to search.
 Text : (P) Text searching for.
  Buffer : (P) Buffer for line if found.
  BufSize : (I) Size of 'Buffer'.
```
## **REMARKS**

The **seeExtractText** function is used to search the text buffer 'Src' for text 'Text'. If the specified text is found, then the entire line, up to a maximum of 'BufSize' bytes, is copied to 'Buffer'.

The primary purpose of **seeExtractText** is to extract header lines from the buffer after calling **seeGetEmailLines**. Recall that all lines returned by **seeGetEmailLines** are terminated by a carriage return, linefeed pair.

The **seeExtractText** does not require a connection to a SMTP or POP3 server.

#### **RETURNS**

- Return  $> 0$ : Number of bytes placed in 'Buffer'.
- Return < 0 : An error has occurred. See section 3 "SEE Error Return Code List".

#### **EXAMPLES**

**C/C++ Example**

```
 // extract line from Buffer containing "Reply-To: "
 char Buffer[255];
 n = seeExtractText(Buffer, (char *)"Reply-To: ", Buffer, 255)
```
#### **BASIC Example**

```
 ' extract line from Buffer containing "Reply-To: "
 ExString = "Reply-To: "
 Dim Buffer As String * 255
 n = seeExtractText(Buffer, ExString, Buffer, 255)
```
#### **ALSO REFER TO**

**seeGetEmailLines**, **seeExtractLine**; **STATUS** and **FROM** example programs.

# **2.19 seeForwardEmail**: Forward email.

# **SYNTAX**

seeForward(Chan, To, CC, BCC, Subj, Msq, Forward) Chan : (I) Channel number. To : (P) Recipient, separated by semi-colons. CC : (P) CC list, separated by semi-colons. BCC : (P) BCC list, separated by semi-colons. Subj : (P) Subject text. Msg : (P) Message or message filename. Forward: (P) Filename (of undecoded email) to forward.

# **REMARKS**

The **seeForward** function is used to forward an email to a new recipient. The filename of the (undecoded) email to be forwarded must be attached as the last argument, and is encoded as a message/rfc822 MIME part.

For an explanation of how to download an undecoded copy of an email, refer to the REMARKS section provided for the **seeGetEmailFile** function.

The **seeForwardEmail** function is used with SMTP servers only.

# **RETURNS**

- $Return > 0$ : The number of bytes read.
- Return < 0 : An error has occurred. See section 3 "SEE Error Return Code List".

#### **EXAMPLES**

#### **C/C++ Example**

```
 // forward (undecoded) email file Email2Forward to <info@yourisp.com>
    Code = seeForwardEmail(0, (char *)"<info@yourisp.com>",
 (char *)NULL, (char *)NULL, (char *)"Test",
 (char *)"Forwarding test", Email2Forward);
```
#### **BASIC Example**

```
 ' forward (undecoded) email file Email2Forward to <info@yourisp.com>
 To = "<info@yourisp.com>"
CC = Chr$(0)
BCC = Chr$(0)
 Subject = "Test"
 Message = "Forwarding test"
 Code = seeForwardEmail(0, To, CC, BCC, Subject, Message, Email2Forward)
```
Refer to the FORWARD example program.

## **ALSO REFER TO**

#### **seeGetEmailFile; FORWARD** example program.

# **2.20 seeGetEmailCount**: Get number of email messages on server.

# **SYNTAX**

```
 seeGetEmailCount(Chan)
```
Chan : (I) Channel number.

## **REMARKS**

The **seeGetEmailCount** function returns the number of messages waiting on the server, independent of whether they have been previously read.

If you have disabled the driver AUTO\_CALL capability, the message count must be found by calling

seeStatistics(0, SEE\_GET MSG COUNT)

after calling **seeDriver** until it returns 0.

The **seeGetEmailCount** function is used with POP3 and IMAP servers only.

## **RETURNS**

- Execution  $> 0$  : The number of email messages waiting.
- Return < 0 : An error has occurred. See section 3 "SEE Error Return Code List".

## **EXAMPLES**

**C/C++ Example**

 // get # messages waiting on server NbrMsg = seeGetEmailCount(0);

#### **BASIC Example**

```
 ' get # messages waiting on server
 NbrMsg = seeGetEmailCount(0)
```
# **ALSO REFER TO**

**seeGetEmailLines; STATUS** example program.

# **2.21 seeGetEmailFile**: Read email message and save to a file.

# **SYNTAX**

```
 seeGetEmailFile(Chan, MsgNbr, EmailName, EmailDir, AttachDir)
 Chan : (I) Channel number.
  MsgNbr : (I) Message #. 
  EmailName : (P) Email filename. 
 EmailDir : (P) Directory for email.
  AttachDir : (P) Directory for attachments.
```
# **REMARKS**

The **seeGetEmailFile** reads the email message 'MsgNbr', saving it to disk as filename 'EmailName' in directory 'EmailDir', and saving MIME attachments to directory 'AttachDir'. The current directory is specified as '.'.

Be sure that the specified directories exist before calling this function. Use '.' to specify the current directory. Also note that an older file of the same name as the newer file will be overwritten.

An undecoded copy of the email being downloaded can be saved to disk by calling

seeIntegerParam(Chan, SEE\_SET\_RAWFILE\_PREFIX, prefix-char)

before calling **seeGetEmailFile**. For example, if the prefix character is the underscore ' ' and the filename passed to **seeGetEmailFile** is "mail.txt", then the undecoded copy will be named "\_mail.txt".

The **seeGetEmailFile** function is used with POP3 and IMAP servers only.

### **RETURNS**

Return < 0 : An error has occurred. See section 3 "SEE Error Return Code List".

## **EXAMPLES**

```
C/C++ Example
```

```
char FileName[] = "Email4.txt";
    "\\SEE4C\\APPS";
    char AttachDir[] = \sqrt{\text{SEE4C}\ \APPS}}Code = seeGetEmailFile(0, 4, (char *)FileName,(char *)EmailDir,(char
*)AttachDir);
```
#### **BASIC Example**

```
 Dim FileName, EmailDir, AttachDir As String 
 FileName = "Email4.txt"
 EmailDir = "\SEE4C\APPS"
AttachDir = "\\SEE4C\APPS" Code = seeGetEmailFile(0, 4, FileName, EmailDir, AttachDir)
```
## **ALSO REFER TO**

**seeGetEmailLines** and **seePop3Source**; **READER** example program.

# **2.22 seeGetEmailLines**: Read lines from email message.

# **SYNTAX**

```
 seeGetEmailLines(Chan, MsgNbr, Lines, Buffer, Size)
  Chan : (I) Channel number. 
  MsgNbr : (I) Message #. 
 Lines : (I) Number of body lines.
  Buffer : (P) Pointer to (static) Buffer.
 Size : (I) Size of buffer.
```
## **REMARKS**

The **seeGetEmailLines** function reads all header lines plus the number of body lines specified by the 'Lines' argument into 'Buffer', up to a maximum of 'Size' bytes.

The primary purpose of this function is to read the header lines without having to read the entire message.

If you have disabled the driver AUTO\_CALL capability, the size must be found by calling

```
seeStatistics(Chan, SEE GET BUFFER COUNT)
```
after calling **seeDriver** until it returns 0.

If a 0 is passed as the 4th argument (Buffer), **SEE** will use an internal buffer, the contents of which can be accessed by subsequently calling seeDebug (Chan, SEE\_COPY\_BUFFER, ...) or calling seeStringParam(Chan, SEE WRITE BUFFER, ...). This technique is ONLY necessary in direct mode (calling **seeDriver** directly) from languages (such as Visual Basic, dBase 2000, etc.) that cannot statically allocate memory. Refer to the **SMTP/POP3/IMAP Email Programmer's Manual**.

The **seeGetEmailLines** function is used with POP3 and IMAP servers only.

## **RETURNS**

- $Return > 0$ : The number of bytes read.
- Return < 0 : An error has occurred. See section 3 "SEE Error Return Code List".

#### **EXAMPLES**

**C/C++ Example**

```
 // read email message 5 (headers only) w/o decoding
 char Buffer[10000];
Code = seeGetEmailLines(0, 5, 0, (char *)Buffer, 10000);
```
#### **BASIC Example**

```
 ' read email message 5 (headers only) w/o decoding
 Dim Buffer As String * 10000
 Code = seeGetEmailLines(0, 5, 0, Buffer, 10000)
```
### **ALSO REFER TO**

**seeGetEmailFile; STATUS** example program.

# **2.23 seeGetEmailSize**: Get size of email message in bytes.

# **SYNTAX**

```
 seeGetEmailSize(Chan, MsgNbr)
  Chan : (I) Channel number.
  MsgNbr : (I) Message number
```
## **REMARKS**

The **seeGetEmailSize** function returns the size in bytes of the specified message 'MsgNbr'.

**seeGetEmailSize** returns the size of the entire email message, including any attachments. Note that attachments will be encoded (MIME, UUENCODE, etc.), and thus take up more room than after they are decoded.

If you have disabled the driver AUTO\_CALL capability, the size must be found by calling

```
seeStatistics(0, SEE GET MSG SIZE)
```
after calling **seeDriver** until it returns 0.

The **seeGetEmailSize** function is used with POP3 and IMAP servers only.

# **RETURNS**

- Return  $> 0$ : The size of the email in bytes on the server.
- Return < 0 : An error has occurred. See section 3 "SEE Error Return Code List".

## **EXAMPLES**

```
C/C++ Example
```

```
 // get the size of email message # 2
MsgSize = seeGetEmailSize(0, 2);
```
#### **BASIC Example**

```
 ' get the size of email message # 2
MsgSize = seeGetEmailSize(0, 2)
```
## **ALSO REFER TO**

**seeGetEmailCount**.; **STATUS** and **READER** example programs

# 2.24 **seeGetEmailUID**: Get user ID from the server.

# **SYNTAX**

```
 seeGetEmailUID(Chan, MsgNbr, Buffer, Size) 
  Chan : (I) Channel number. 
  MsgNbr : (I) Message (-1 for all) number.
  Buffer : (P) Pointer to Buffer. 
 Size : (I) Size of buffer.
```
## **REMARKS**

The **seeGetEmailUID** function is used to ask the POP3 server for the unique user ID string for a particular email message, or for all email messages on the server.

The UID string is always unique for a particular email message, regardless of the email message number or when it was received. The purpose of the UID is to allow the client to determine if a particular email has been seen by it previously. The UID is useful is situations in which mail is left on the server and is accessed by more than one email client program.

Most POP3 servers can provide such a unique ID string. A few POP3 servers do not provide ID strings.

The **seeGetEmailUID** function is used with POP3 and IMAP servers only.

# **RETURNS**

- $Return > 0$ : The number of bytes in moved into 'Buffer'.
- Return < 0 : An error has occurred. See section 3 "SEE Error Return Code List".

# **EXAMPLES**

## **C/C++ Example**

```
 // get UID string for email message # 1
 char Buffer[256];
n = \text{secGetEmailUID}(0, 1, (\text{char} \star) \text{Buffer}, 256);
```
### **BASIC Example**

```
 ' get UID string for email message # 1
 Dim Buffer As String * 256
n = \text{seeGetEmailUID}(0, 1, \text{Buffer}, 256)
```
### **ALSO REFER TO**

**seeGetEmailCount; STATUS** example program.

# **2.25 seeGetHeader**: Get Header

# **SYNTAX**

```
 seeGetHeader(Chan, Param, Buffer, Size) 
 Chan : (I) Channel number.
 Param : (I) Parameter (see below).
  Buffer : (P) Pointer to Buffer. 
 Size : (I) Size of buffer.
```
# **REMARKS**

The **seeGetHeader** function returns the selected header once an email has been read.

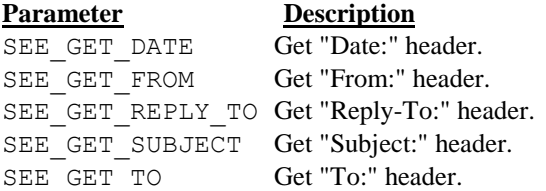

# **RETURNS**

- Return  $> 0$ : The number of character in the returned header
- Return -1 : Parameter is not recognized.

# **EXAMPLES**

#### **C/C++ Example**

```
 char Buffer[256];
 // get "Subject:" header
Code = seeGetHeader(0, SEE_GET_SUBJECT, (char *)Buffer, 255);
if(Code>0) printf("Subject: \sqrt[8]{n}", Buffer);
```
# **BASIC Example**

```
 Dim Buffer As String
 ' get "Subject:" header
Buffer = SPACE{256}Code = seeGetHeader(0, SEE GET SUBJECT, Buffer, 255)
```
# **2.26 seeGetTicks**: Get System Ticks.

# **SYNTAX**

```
 seeGetTicks(Divisor) 
   Divisor : (I) Divisor
```
## **REMARKS**

The **seeGetTicks** function returns the number of milliseconds since the system was booted, divided by the divisor.

For example; to get milliseconds, call seeGetTicks(1). To get seconds, call seeGetTicks(1000).

# **RETURNS**

- $\bullet$  Return  $> 0$ : The number of milliseconds since the system was booted, divided by the divisor.
- $\bullet$  Return = 0 : If Divisor < 1

# **EXAMPLES**

## **C/C++ Example**

```
 // get ticks in units of 1/100 second.
n = seeGetTicks(10);
```
# **BASIC Example**

```
 ' get ticks in units of 1/100 second
n = seeGetTicks(10)
```
# **2.27 seeImapConnect:** Connects to IMAP server.

# **SYNTAX**

```
 seeImapConnect(Chan, Pop3Ptr, UserPtr, PassPtr)
      Chan : (I) Channel number
   Pop3Ptr : (P) IMAP server name
   UserPtr : (P) Sender's email address
   PassPtr : (P) Reply-To header
```
# **REMARKS**

The **seeImapConnect** function is used to connect to an IMAP server. Note that **seeImapConnect** uses the same arguments as **seePop3Connect**.

The well-known IMAP (default) port is 143 but can be changed by calling

seeIntegerParam(Chan, SEE IMAP PORT, new-port-to-use)

## **RETURNS**

Return < 0 : An error has occurred. See section 3 "SEE Error Return Code List".

## **EXAMPLES**

#### **C/C++ Example**

```
 // connect to POP3 server "mail.yourisp.com"
char ImapHost[] = "mail.yourisp.com";
char ImapUser[] = "bill";
char ImapPass[] = "abc"; Code = seeImapConnect(0, (char *)ImapHost, (char *)ImapUser, 
                           (char *)ImapPass);
```
#### **BASIC Example**

```
 ' connect to Imap server "mail.yourisp.com"
 Dim ImapHost, ImapUser. ImapPass As String
 ImapHost = "mail.yourisp.com"
 ImapUser = "bill"
 ImapPass = "abc"
 Code = seeImapConnect(0, ImapHost, ImapUser, ImapPass)
```
#### **ALSO REFER TO**

**seeImapConnectSSL**

# **2.28 seeImapConnectSSL:** Connects to IMAP Server with SSL

# **SYNTAX**

```
seeImapConnectSSL(Chan, ProxyPort, ImapPort, ImapServer,
                   ImapUser, ImapPass, ProxyIP)
         Chan : (I) Channel number
    ProxyPort : (I) Port to connect to proxy on
     ImapPort : (I) IMAP port (normally 993)
   ImapServer : (P) IMAP server name
     ImapUser : (P) Sender's email address
     ImapPass : (P) Reply-To header
      ProxyIP : (P) Host name or IP address of proxy server
```
# **REMARKS**

The **seeImapConnectSSL** function is used to connect to an IMAP server with SSL. Note that **seeSetProxySSL** must be called before calling **seeImapConnectSSL**.

'ProxyPort' can be an unused port. 'ImapPort' for SSL will normally be 993. 'ImapServer' is the name or IP address of the IMAP server. 'ImapUser' is the user name and 'ImapPass' is the password. 'ProxyIP' is the host name or IP address of the proxy server. Pass NULL or an empty string to specify this computer (127.0.0.1).

Stunnel must first be installed. **seeImapConnectSSL** will automatically start and stop Stunnel as needed. To set up Stunnel, see "Using Stunnel" in the SEE User's Manual (SEE USR.PDF) or online at [http://www.marshallsoft.com/stunnel.htm.](http://www.marshallsoft.com/stunnel.htm)

#### **RETURNS**

Return < 0 : An error has occurred. See section 3 "SEE Error Return Code List".

# **EXAMPLES**

### **C/C++ Example**

```
 // connect to IMAP server "imap.gmail.com"
 char *ImapServer = "imap.gmail.com";
 char *ImapUser = "bill@gmail.com";
 char *ImapPass = "abc";
Code = seeImapConnectSSL(0,8803,993, ImapServer, ImapUser, ImapPass, NULL);
```
#### **BASIC Example**

```
 ' connect to IMAP server "imap.gmail.com"
 Dim ImapHost, ImapUser. ImapPass As String
 ImapServer = "imap.gmail.com"
 ImapUser = "bill@gmail.com"
 ImapPass = "abc"
Code = seeImapConnectSSL(0,8803,993,ImapServer,ImapUser,ImapPass,Chr(0))
```
#### **ALSO REFER TO**

#### **seeImapConnect**

# **2.29 seeImapCopyMBmail:** Copy messages to specified mailbox.

# **SYNTAX**

```
 seeImapCopyMBmail(Chan, Message, Mailbox)
     Chan : (I) Channel (0, 1, 2, ...)Message : (I) Message number to copy (1, 2, ...) Mailbox : (P) Name of destination mailbox
```
Note: seeImapCopyMBmail() is a "copy to", not a "copy from".

## **REMARKS**

The **seeImapCopyMBmail** function is used to copy messages from the selected mailbox to the specified mailbox. That is, an email message is copied from the currently selected mailbox to the mailbox specified by the argument "Mailbox".

The **seeImapCopyMBmail** function is used with IMAP servers only.

#### **RETURNS**

Return < 0 : An error has occurred. See section 3 "SEE Error Return Code List".

# **EXAMPLES**

### **C/C++ Example**

```
 char SavedBox[128];
strcpy((char *)SavedBox, "SavedBox");
Code = seeImapCopyMBmail(0, 7, SavedBox);
```
#### **BASIC Example**

```
 Dim SavedBox As String
 SavedBox = "SavedBox"
 Code = seeImapCopyMBmail(0, 7, SavedBox)
```
# **2.30 seeImapCreateMB:** Create a new mailbox.

# **SYNTAX**

```
 seeImapCreateMB(Chan, Mailbox)
    Chan : (I) Channel (0, 1, 2, ...)Mailbox : (P) Name of mailbox to create
```
#### **REMARKS**

The **seeImapCreateMB** function is used to create a new mailbox (MB). Once created, mail can be transferred between the new mailbox, the InBox, and any other previously created mailbox.

The **seeImapCreateMB** function is used with IMAP servers only.

### **RETURNS**

Return < 0 : An error has occurred. See section 3 "SEE Error Return Code List".

## **EXAMPLES**

## **C/C++ Example**

```
 char SavedBox[128];
strcpy((char *)SavedBox, "SavedBox");
 Code = seeImapCreateMB(0, SavedBox);
```

```
 Dim SavedBox As String
 SavedBox = "SavedBox"
 Code = seeImapCreateMB(0, SavedBox)
```
# **2.31 seeImapDeleteMB:** Delete a mailbox.

# **SYNTAX**

```
 seeImapDeleteMB(Chan, Mailbox)
       Chan : (I) Channel (0, 1, 2, ...)
    Mailbox : (P) Name of mailbox to delete
```
#### **REMARKS**

The **seeImapDeleteMB** function is used to delete a mailbox (MB) previously created. However, the InBox cannot be deleted.

The **seeImapDeleteMB** function is used with IMAP servers only.

## **RETURNS**

Return < 0 : An error has occurred. See section 3 "SEE Error Return Code List".

### **EXAMPLES**

## **C/C++ Example**

```
 char SavedBox[128];
strcpy((char *)SavedBox, "SavedBox");
 Code = seeImapDeleteMB(0, SavedBox);
```

```
 Dim SavedBox As String
 SavedBox = "SavedBox"
 Code = seeImapDeleteMB(0, SavedBox)
```
# **2.32: seeImapFlags:** Get, set, or delete IMAP message flags.

## **SYNTAX**

seeImapFlags( Chan, MsgNbr, Command, FlagsMask)

```
Chan : (I) Channel (0, 1, 2, ...)MsgNbr : (I) Message Number (1, 2, 3, ...) Command : (I) Command (see below)
      FlagsMask : (I) Flag mask. May be combined. (see below)
    Command Symbol : Value, Meaning
    IMAP_GET_FLAGS : 1, Get message flags
    IMAP_SET_FLAGS : 2, Set message flags
    IMAP_DEL_FLAGS : 3, Delete message flags
 FlagsMask Symbol : Value, Meaning
IMAP FLAG SEEN : 1, Message has been read
IMAP FLAG ANSWERED : 2, Message has been answered
IMAP FLAG FLAGGED : 4, Message is "flagged" for special attention
IMAP FLAG DELETED : 8, Message is "deleted" for removal
IMAP_FLAG_DRAFT : 16, Message has been marked as a draft
IMAP_FLAG_RECENT : 32, Message has arrived since the previous
                            time this mailbox was selected.
   IMAP_FLAG_SEEN_refers to "\Seen" flag.
    IMAP_FLAG_ANSWERED refers to "\Answered" flag.
    IMAP_FLAG_FLAGGED refers to "\Flagged" flag.
    IMAP_FLAG_DELETED refers to "\Deleted" flag.
    IMAP_FLAG_DRAFT refers to "\Draft" flag.
    IMAP_FLAG_RECENT refers to "\Recent" flag.
    Note "\Recent" may be fetched but not stored.
```
## **REMARKS**

The **seeImapFlags** function is used to get, set, or delete message flags.

The **seeImapFlags** function is used with IMAP servers only.

### **RETURNS**

- Return < 0 : An error has occurred. See section 3 "SEE Error Return Code List".
- Return > 0 : IMAP flags that are set. Refer to the **ImapFlags** example program.

### **EXAMPLES**

#### **C/C++ Example**

```
Flags = IMAP_FLAG_ANSWERED | IMAP_FLAG_FLAGGED;
Code = seeImapFlags(0, 1, IMAP SET FLAGS, Flags);
```

```
 Flags = IMAP_FLAG_ANSWERED + IMAP_FLAG_FLAGGED
Code = seeImapFlags(0, 1, IMAP SET FLAGS, Flags)
```
# **2.33 seeImapListMB:** List all available mailboxes on IMAP server

# **SYNTAX**

```
 seeImapListMB(Chan, Buffer, BufLen)
  Chan : (I) Channel (0, 1, 2, ...) Buffer : (P) Buffer into which the list of mailboxes are copied.
 BufLen : (I) Length of above buffer.
```
### **REMARKS**

The **seeImapListMB** function is used to ask for a full list of all mailboxes. The exact format of the list will vary according to the server's operating system.

Under normal circumstances, the user will already know which mailboxes have been created.

The **seeImapListMB** function is used with IMAP servers only.

## **RETURNS**

Return < 0 : An error has occurred. See section 3 "SEE Error Return Code List".

## **EXAMPLES**

**C/C++ Example**

```
 char Buffer[3000];
Code = seeImapListMB(0, (char *)Buffer, 3000);
```

```
 Dim Buffer As String
Buffer = SPACE(3000) Code = seeImapListMB(0, Buffer, 3000)
```
# **2.34 seeImapMsgNumber:** Gets message #'s filled by seeImapSearch.

## **SYNTAX**

```
 seeImapMsgNumber(Chan, Command)
       Chan : (I) Channel (0, 1, 2, ...) Command : (I) Command (see below)
Command Symbol : Value, Meaning
IMAP SEARCH MSG COUNT : 1, Get # messages found by seeImapSearch
    IMAP SEARCH FIRST MSG : 2, Get first message of set found.
    IMAP SEARCH NEXT MSG : 3, Get next message of set found.
```
## **REMARKS**

The **seeImapMsgNumber** function called immediately after **seeImapSearch** and is used to return:

- (1) the number of messages found by **seeImapSearch**
- (2) the first message found by **seeImapSearch**
- (3) the next message found by **seeImapSearch** (call iteratively)

See the ImapSearch example program.

The **seeImapMsgNumber** function is used with IMAP servers only.

### **RETURNS**

- Return  $< 0$ : An error has occurred. See section 3 "SEE Error Return Code List".
- Return > 0 : # messages found (if passed IMAP\_SEARCH\_MSG\_COUNT)
- First message number found (if passed IMAP\_SEARCH\_FIRST\_MSG)
- Next message number found (if passed IMAP\_SEARCH\_NEXT\_MSG)

## **EXAMPLES**

#### **C/C++ Example**

NbrMsg = seeImapMsgNumber(0, IMAP\_SEARCH\_MSG\_COUNT);

#### **BASIC Example**

NbrMsg = seeImapMsgNumber(0, IMAP\_SEARCH\_MSG\_COUNT)

## **ALSO REFER TO**

**ImapSearch** example program.

# **2.35 seeImapRenameMB:** Rename IMAP mailbox.

# **SYNTAX**

```
 seeImapRenameMB(Chan, FromName, ToName)
     Chan : (I) Channel (0, 1, 2, ...) FromName : (P) Existing name of mailbox
    ToName : (P) New name of mailbox
```
## **REMARKS**

The **seeImapRenameMB** function is used to rename a new mailbox (MB).

The **seeImapRenameMB** function is used with IMAP servers only.

## **RETURNS**

Return < 0 : An error has occurred. See section 3 "SEE Error Return Code List".

## **EXAMPLES**

#### **C/C++ Example**

```
 char SourceBox[128];
    char TargetBox[128];
strcpy((char *)SourceBox, "SavedBox");
strcpy((char *)TargetBox, "ArchiveBox");
Code = seeImapRenameMB(0, SourceBox, TargetBox);
```

```
 Dim SourceBox As String
 Dim TargetBox As String
 SourceBox = "SavedBox"
 TargetBox = "ArchiveBox"
 Code = seeImapRenameMB(0, SourceBox, TargetBox)
```
# **2.36 seeImapSearch:** Search for IMAP messages with specified flags.

## **SYNTAX**

```
seeImapSearch(Chan, SearchArgs, Buffer, BufLen)
 Chan : (I) Channel (0, 1, 2, ...) SearchArgs : (P) Search string. 
 Buffer : (P) Result buffer where message numbers are copied.
  BufLen : (I) Size of result buffer.
```
### **REMARKS**

The **seeImapSearch** function is used to search for messages with specified strings.

Example search strings as passed to **seeImapSearch**():

```
 SEEN
 SEEN NOT ANSWERED
 FLAGGED SINCE 1-Feb-2008 NOT FROM "Smith"
 LARGER 10000 NOT SEEN
```
Refer to ImapSearch.txt, RFC 1730, or <http://www.marshallsoft.com/ImapSearch.htm> for a complete list.

After calling **seeImapSearch,** the function **seeImapMsgNumber** must be called in order to get the message numbers that **seeImapSearch** found that match the search criteria.

The **seeImapSearch** function is used with IMAP servers only.

#### **RETURNS**

Return < 0 : An error has occurred. See section 3 "SEE Error Return Code List".

## **EXAMPLES**

#### **C/C++ Example**

```
strcpy((char *)SearchArgs, (char *) "LARGER 10000 NOT SEEN");
Code = seeImapSearch(0, SearchArgs, (char *)Buffer, 128);
```
#### **BASIC Example**

```
 DIM SearchArgs As String
 SearchArgs = "LARGER 10000 NOT SEEN"
 Code = seeImapSearch(0, SearchArgs, Buffer, 128)
```
## **ALSO REFER TO**

**ImapSearch** example program.

# **2.37 seeImapSelectMB:** Selects IMAP mailbox.

# **SYNTAX**

```
 seeImapSelectMB(Chan, Mailbox)
       Chan : (I) Channel (0, 1, 2, ...)
    Mailbox : (P) Name of mailbox to select
```
### **REMARKS**

The **seeImapSelectMB** function is used to select a mailbox (MB) for processing. The standard inbox is "InBox".

The **seeImapSelectMB** function is used with IMAP servers only.

## **RETURNS**

Return < 0 : An error has occurred. See section 3 "SEE Error Return Code List".

## **EXAMPLES**

#### **C/C++ Example**

```
 char SavedBox[128];
strcpy((char *)SavedBox, "SavedBox");
 Code = seeImapSelectMB(0, SavedBox);
```

```
 Dim SavedBox As String
 SavedBox = "SavedBox"
 Code = seeImapSelectMB(0, SavedBox)
```
# **2.38 seeImapSource:** Specified file from which to read IMAP email

## **SYNTAX**

```
 seeImapSource(Chan, ImapFilename)
  Chan : (I) Channel number.
   Filename : (P) IMAP filename.
```
#### **REMARKS**

The **seeImapSource** function is used to specify the path to a file containing an undecoded email. After calling this function, **seeGetEmailFile** can be called to decode the email as if it were being downloaded from an IMAP server.

Note that there is no IMAP connection. The email is read directly from a file.

The **seeImapSource** function is used with IMAP servers only.

### **RETURNS**

Return < 0 : An error has occurred. See section 3 "SEE Error Return Code List".

## **EXAMPLES**

#### **C/C++ Example**

```
 // decode email file
char Source[] = "c:\\see4c\\apps\\raw_email.txt";
Code = \text{seeImageSource}(0, \text{ (char }*) \text{Source});
```
#### **BASIC Example**

```
 'decode email file
 Dim Source As String
Source = "c:\see4c\apps\raw email.txt"
 Code = seeImapSource(0, Source)
```
#### **ALSO REFER TO**

**seeImapConnect** and the POP3PRD example program.

# **2.39 seeIntegerParam**: Sets numeric parameter to control email processing.

## **SYNTAX**

seeIntegerParam(Chan, ParamIndex, ParamValue) Chan : (I) Channel number. ParamIndex : (I) Parameter name (see below). ParamValue : (L) Value of parameter to set.

### **REMARKS**

The **seeIntegerParam** function is used to set an integer parameter that is passed to the **SEE** library to provide additional control of email processing. The numeric value for each of the integer parameters is defined in the **SEE** declaration files. Section 1.3 "Declaration Files" provides a list the "Declaration Files". All times are in milliseconds. Defaults values are as follows:

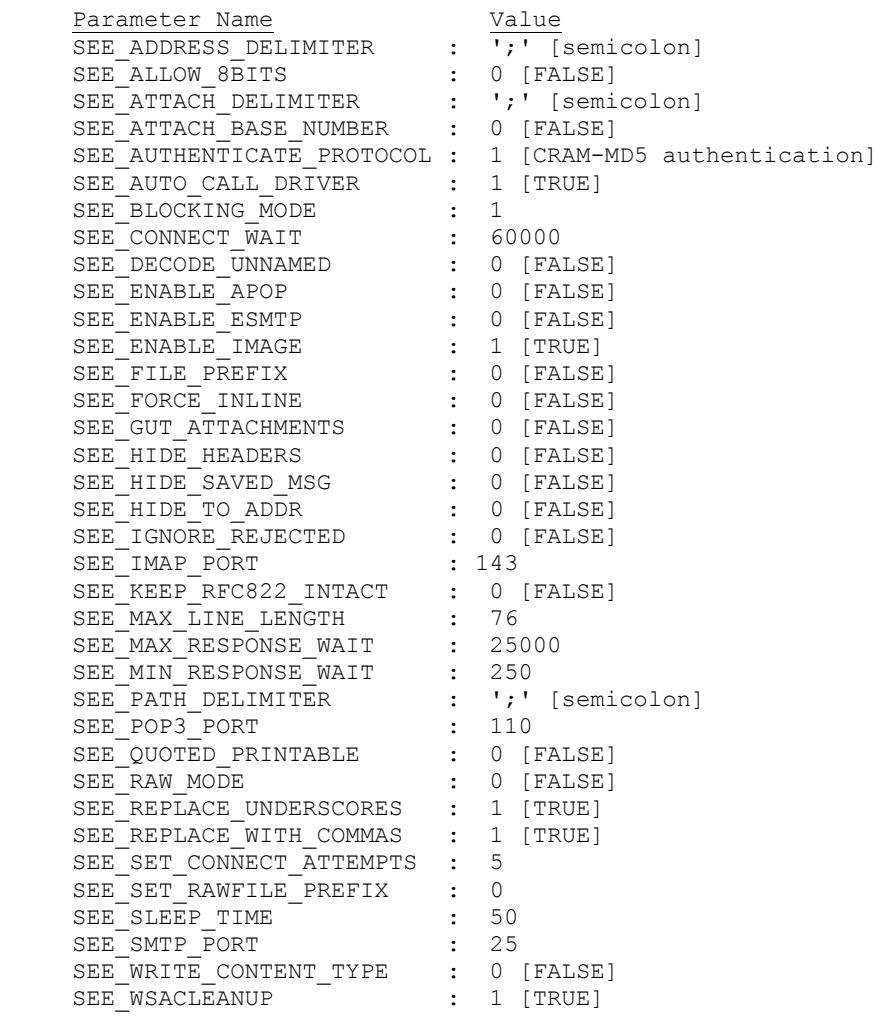

SEE\_ADDRESS\_DELIMITER sets the delimiter to use for separating multiple email addresses.

SEE\_ALLOW\_8BITS will allow 8-bit data inside an email message. Note that 7-bit ASCII is the RFC822 standard. Not recommended!

SEE\_ATTACH\_BASE\_NUMBER sets the first numeric value to be used as the prefix for attachments. Use 0 to not prefix attachment filenames.

SEE\_ATTACH\_DELIMITER is the character that delimits attachment name from file name (used to specify an attachment name different from the filename). For example, "FileName.txt**|**AttachName.txt".

SEE\_AUTHENTICATE\_PROTOCOL specifies the protocol to use in performing SMTP authentication. Values are AUTHENTICATE\_CRAM (value 1), AUTHENTICATE\_LOGIN (value 2), and AUTHENTICATE\_PLAIN (value 4).

SEE\_AUTO\_CALL\_DRIVER controls whether **seeDriver** is called automatically (to completion) after a SEE function has been called.

SEE\_BLOCKING\_MODE allows connect attempts to block waiting for the server response.

SEE\_CONNECT\_WAIT is the maximum time allowed to complete a connection to the email server.

SEE\_DECODE\_UNNAMED will force (if non-zero) decoding of all base64 attachments which do not have names.

SEE\_ENABLE\_APOP directs that the APOP command will be used for authenticating POP3 connections rather than USER and PASS. Requires that POP3 server recognizes the APOP command.

SEE\_ENABLE\_ESMTP enables ESMTP (rather than SMTP) connections when calling **seeSmtpConnect**.

SEE\_ENABLE\_IMAGE allows (if non-zero) files ending with ".GIF", ".BMP", ".JPG", or ".TIF" to be attached as image types so that they can be displayed by the recipient's email client.

SEE\_FILE\_PREFIX controls whether "1-", "2-", etc. is prefixed to the filename of each attachment. If two attachments are named FILEONE.ZIP and FILETWO.ZIP, they will be saved as 1-FILEONE.ZIP and 2- FILETWO.ZIP. This feature should always be used unless you are downloading to a directory specifically for downloaded attachments. Pass an integer  $\geq 1$  to specify the first prefix.

SEE\_FORCE\_INLINE specifies if text attachments are inline or not. Possible values are INLINE\_TEXT\_OFF (0, not forced inline), INLINE\_TEXT\_INLINE (1, text attachments coded inline), or INLINE\_TEXT\_ATTACHMENT (2, text attachments attached as file).

SEE\_GUT\_ATTACHMENTS specifies that the contents of all attachments should be removed. Pass 1 to enable, 0 to disable [default).

SEE\_HIDE\_HEADERS causes headers (such as "From:", "Subject:", etc.) to not be written to the email output file. This flag overrides any conflicting flags.

SEE\_HIDE\_SAVED\_MSG is used to hide the "Attachment saved to " message in incoming email.

SEE\_HIDE\_TO\_ADDR is used to hide the "To:" field in outgoing email.

SEE\_IGNORE\_REJECTED directs **SEE** to ignore error returned if recipient is rejected.

SEE\_IMAP\_PORT changes the IMAP port.

SEE\_KEEP\_RFC822\_INTACT causes SEE to keep RFC822 messages intact (not decoded) when downloaded. The RFC822 message will be saved to disk as a text attachment.

SEE\_MAX\_LINE\_LENGTH specifies the maximum length of the lines sent to the SMTP server. Note that the RFC822 standard specifies 76 characters.

SEE\_MAX\_RESPONSE\_WAIT is the time after which a "timeout" error occurs if the server has not responded.

SEE\_MIN\_RESPONSE\_WAIT is the delay before looking for the server's response.

SEE\_PATH\_DELIMITER is the character that delimits multiple file paths.

SEE\_POP3\_PORT changes the POP3 port.

SEE\_QUOTED\_PRINTABLE controls whether messages are or are not encoded as quoted-printable. The 3rd parameter should be one of :

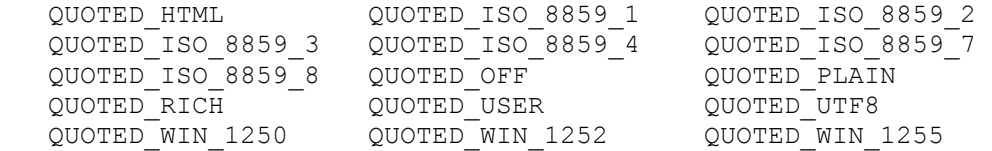

SEE\_RAW\_MODE disables all decoding of email when downloaded by **seeGetEmailFile**.

SEE\_REPLACE\_UNDERSCORES directs SEE to replace underscore with spaces (if ParamValue = TRUE) or not (if ParamValue = FALSE) in incoming email attachment filenames. The default is TRUE (as per RFC 2047).

SEE\_REPLACE\_WITH\_COMMAS causes the replacement of address delimiters in TO, CC, and BCC headers with commas.

SEE\_SET\_RAWFILE\_PREFIX causes an undecoded copy of an email downloaded by **seeGetEmailFile** to be saved with the same name as the decoded copy except prefixed by the specified prefix character.

SEE\_SET\_CONNECT\_ATTEMPTS sets the number of time SEE will attempt to connect to a server. Valid values are 1 to 12.

SEE\_SLEEP\_TIME is the time **SEE** sleeps when waiting on a Winsock.

SEE\_SMTP\_PORT changes the SMTP port.

SEE\_WRITE\_CONTENT\_TYPE causes (if ParamValue not 0) the Content-Type header to be written to the output email file (POP3 connections). Normally, this header is not written. Also refer to SEE\_SET\_CONTENT\_TYPE\_PREFIX.

## **RETURNS**

- Return > 0 : Integer parameter requested.
- Return < 0 : An error has occurred. See section 3 "SEE Error Return Code List".

## **EXAMPLES**

#### **C/C++ Example**

 //enable Extended SMTP (needed for SMTP authentication) Code = seeIntegerParam(0, SEE\_ENABLE\_ESMTP, 1);

## **BASIC Example**

 ' enable Extended SMTP (needed for SMTP authentication) Code = seeIntegerParam(0, SEE\_ENABLE\_ESMTP, 1)

# **2.40 seeIsConnected**: Determine if still connected to server.

# **SYNTAX**

seeIsConnected(Chan)

Chan : (I) Channel number.

#### **REMARKS**

The **seeIsConnected** function tests to see if there is a live connection to the email server.

## **RETURNS**

 $\bullet$  Return = 0 : No connectivity to server.

## **EXAMPLES**

#### **C/C++ Example**

```
 if(seeIsConnected(0)) printf("Connection is live");
else printf("Connection has been dropped");
```

```
 If seeIsConnected(0) <> 0 Then
   PRINT "Connection is live"
 Else
   PRINT "Connection has been dropped"
 End If
```
# **2.41 seeKillProgram**: Terminates External Program.

## **SYNTAX**

```
 seeKillProgran(ProcessID, ExitCode)
   ProcessID : (I) Process ID (returned from seeStartProgram) 
   ExitCode : (P) Exit code.
```
## **REMARKS**

The **seeKillProgram** function kills (terminates) the external program (process) that was started by **seeStartProgram**. The ProcessID is the process returned by **seeStartProgram**.

## **RETURNS**

 $\bullet$  Return < 0 : Cannot kill program.

### **EXAMPLES**

#### **C/C++ Example**

```
 int hProcess;
 // kill STUNNEL
Code = seeKillProgram(hProcess, 0);
```
#### **BASIC Example**

 Dim hProcess As Long ' kill STUNNEL Code = seeKillProgram(hProcess, 0)

## **ALSO REFER TO**

#### **seeStartProgram**

# **2.42 seeMakeSubject**: Make quoted subject string.

# **SYNTAX**

 seeMakeSubject(Text, Code, Ptr, Len) Text : (P) Text string containing 8-bit ISO characters. Code : (I) Page code. Ptr : (P) pointer to subject string buffer Len : (I) size of subject string buffer

where "Code" above is one of: QUOTED\_ISO\_8859\_1, QUOTED\_ISO\_8859\_2, QUOTED\_ISO\_8859\_3, QUOTED\_ISO\_8859\_4, QUOTED\_ISO\_8859\_7, QUOTED\_ISO\_8859\_8, QUOTED\_WIN\_1250, QUOTED\_WIN\_1252, QUOTED\_WIN\_1255, QUOTED\_UTF8.

## **REMARKS**

The **seeMakeSubject** function creates a quoted ISO or UTF8 string ready to use as the email subject. The text passed to this function (as the first argument) should contain either ISO or UTF8 characters.

#### **RETURNS**

- Execution  $> 0$  : length of string created in subject buffer
- Return < 0 : see error list.

#### **EXAMPLES**

#### **C/C++ Example**

```
 char *Text = "Ce message est écrit en français.";
 char Subject[256];
 // construct quoted subject string in Subject[]
Code = seeMakeSubject(Text, QUOTED ISO 8859 1, (char *)Subject, 256);
```
### **BASIC Example**

```
 Dim Text As String
 Dim Subject As String
 Text = "Ce message est écrit en français."
Subject = Space(256) ' construct quoted subject string in Subject[]
Code = seeMakeSubject(Text, QUOTED ISO 8859 1, Subject, 256)
```
#### **ALSO REFER TO**

#### **seeQuoteBuffer**

# **2.43 seePop3Connect**: Connects to POP3 Server.

## **SYNTAX**

```
 seePop3Connect(Chan, Pop3Ptr, UserPtr, PassPtr)
 Chan : (I) Channel number.
  Pop3Ptr : (P) POP3 server name.
  UserPtr : (P) POP3 user name. 
  PassPtr : (P) POP3 password.
```
### **REMARKS**

The **seePop3Connect** function establishes a connection with the POP3 server as specified by the Server argument.

The POP3 server name will typically be named "mail.XXX.com" where XXX is your email address, such as name@XXX.com. Your POP3 server name can also be found in the setup information for your normal email client, such as Eudora or Microsoft Outlook.

The POP3 server name can also be specified in dotted decimal notation. For example, "10.23.231.1".

**SEE** can not be connected to both the SMTP server and the POP3 server at the same time. Call **seeClose**  to terminate the connection before connecting again

## **RETURNS**

Return < 0 : An error has occurred. See section 3 "SEE Error Return Code List".

## **EXAMPLES**

```
C/C++ Example
```

```
 // connect to POP3 server "mail.yourisp.com"
 char Pop3Host[] = "mail.yourisp.com";
 char Pop3User[] = "bill";
 char Pop3Pass[] = "abc";
 Code = seePop3Connect(0, (char *)Pop3Host, (char *)Pop3User, (char *)Pop3Pass);
```
#### **BASIC Example**

```
 ' connect to POP3 server "mail.yourisp.com"
 Dim Pop3Host, Pop3User, Pop3Pass As String
 Pop3Host = "mail.yourisp.com"
 Pop3User = "bill"
 Pop3Pass = "abc"
 Code = seePop3Connect(0, Pop3Host, Pop3User, Pop3Pass)
```
## **ALSO REFER TO**

**seeSmtpConnect** and **seeClose**; **STATUS** and **READER** example programs.

# **2.44 seePop3ConnectSSL**: Connects to POP3 Server with SSL

## **SYNTAX**

```
seePop3ConnectSSL(Chan, ProxyPort, Pop3Port, Pop3Server,
                   Pop3User, Pop3Pass, ProxyIP)
         Chan : (I) Channel number. 
    ProxyPort : (I) Proxy port (to contact proxy on).
     Pop3Port : (I) POP3 port (normally 995)
  Pop3Server : (P) POP3 Server name
     Pop3User : (P) POP3 user name. 
     Pop3Pass : (P) POP3 password.
     ProxyIP : (P) Host name or IP address of proxy server
```
#### **REMARKS**

The **seePop3ConnectSSL** function is used to connect to a POP3 server with SSL. Note that **seePop3ConnectSSL** uses the same arguments as **seeImapConnectSSL**.

'ProxyPort' can be an unused port. 'Pop3Port' variable will normally be 995. 'Pop3Server' is the name or IP address of the POP3 server. 'Pop3User' is the user name and 'Pop3Pass' is the password. 'ProxyIP' is the host name or IP address of the proxy server. Pass NULL or an empty string to specify this computer  $(127.0.0.1)$ .

**seeSetProxySSL** must be called before calling **seePop3ConnectSSL**.

Stunnel must first be installed. **seePop3ConnectSSL** will automatically start and stop Stunnel as needed. To set up Stunnel, see "Using Stunnel" in the SEE User's Manual (SEE USR.PDF) or online at [http://www.marshallsoft.com/stunnel.htm.](http://www.marshallsoft.com/stunnel.htm)

### **RETURNS**

Return < 0 : An error has occurred. See section 3 "SEE Error Return Code List".

## **EXAMPLES**

```
C/C++ Example
```

```
 // connect to POP3 server "pop.gmail.com"
 char *Pop3Server = "pop.gmail.com"
char *Pop3User = "superman@gmail.com";
 char *Pop3Pass = "sorry";
 Code = seePop3ConnectSSL(0, 8802, 995,Pop3Server,Pop3User, Pop3Pass,NULL);
```
#### **BASIC Example**

```
 ' connect to POP3 server "pop.gmail.com"
 Dim Pop3Server,Pop3User,Pop3Pass As String
 Pop3Server = "pop.gmail.com"
 Pop3User = "superman@gmail.com"
 Pop3Pass = "sorry"
 Code = seePop3ConnectSSL(0, 8802,995, Pop3Server,Pop3User, Pop3Pass,Chr(0))
```
## **ALSO REFER TO**

**seeSmtpConnectSSL** and **ReadSSL** example program.

# **2.45 seePop3Source**: Specified file from which to read undecoded email

# **SYNTAX**

```
 seePop3Source(Chan, Pop3Filename)
 Chan : (I) Channel number.
  Pop3Filename : (P) POP3 filename.
```
#### **REMARKS**

The **seePop3Source** function is used to specify the path to a file containing an undecoded email. After calling this function, **seeGetEmailFile** can be called to decode the email as if it were being downloaded from a POP3 server.

Note that there is no POP3 connection.

#### **RETURNS**

Return < 0 : An error has occurred. See section 3 "SEE Error Return Code List".

### **EXAMPLES**

#### **C/C++ Example**

```
 // decode email file
char Source[] = "c:\\see4c\\apps\\raw email.txt";
Code = seePop3Source(0, (char *)Source);
```
#### **BASIC Example**

```
 'decode email file
 Dim Source As String
Source = "c:\see4c\apps\raw email.txt"
 Code = seePop3Source(0, Source)
```
### **ALSO REFER TO**

**seePop3Connect**; **POP3RD** example program.

# **2.46 seeQuoteBuffer**: Constructs ISO-8859 String.

# **SYNTAX**

```
 seeQuoteBuffer(String, Buffer, BufLen)
   String : (P) ISO 8859 text.
  Buffer : (P) Buffer for ISO-8859 encoded string.
  BufLen : (I) Size of above buffer.
```
## **REMARKS**

The **seeQuoteBuffer** function creates an ISO-8859 encoded string in 'Buffer' from the ISO-8859 (8-bit character) ISO 8859 text in 'String'. The buffer length  $3<sup>rd</sup>$  parameter) should be twice the size of the length of the string  $(1<sup>st</sup>$  parameter).

The primary use for the **seeQuoteBuffer** function is in constructing ISO-8859 compliant "Subject:" headers.

The default delimiter used to separate email addresses and path names was changed from a comma to a semi-colon in Version 3.6 of **SEE**.

#### **RETURNS**

- $\bullet$  Return > 0 : The number of characters copied to 'Buffer'
- Return  $\lt 0$ : An error has occurred. See section 3 "SEE Error Return Code List".

#### **EXAMPLES**

#### **C/C++ Example**

```
 // construct quoted subject string, identifying it as quoted iso-8859-1
 char Text[] = "Ce message est écrit en français";
 char Buffer[128]; 
 Code = seeQuoteBuffer((char *)Text, (char *)Buffer, 128)
```
#### **BASIC Example**

```
 ' construct quoted subject string, identifying it as quoted iso-8859-1
 Dim Text As String
 Dim Buffer As Buffer
 Text = "Ce message est écrit en français"
Buffer = Space(128) Code = seeQuoteBuffer(Text, Buffer, 128)
```
#### **ALSO REFER TO**

**seeUnQuoteBuffer** and **ISO8859** example program.

# **2.47 seeReadQuoted:** Quotes File Contents.

## **SYNTAX**

```
 seeReadQuoted(PathName, Buffer, BufLen, Width)
  PathName : (P) Pathname of file to be read.
    Buffer : (P) Buffer into which data is written.
    BufLen : (I) Size of above buffer.
     Width : (I) Width of quoted lines.
```
### **REMARKS**

The **seeReadQuoted** function reads the file specified by 'PathName' and creates a quoted text string in 'Buffer' The resulting quoted string will consists of multiple (quoted) lines of the length specified by 'Width'. The value of 'Width' must be less than 254. Use 0 to specify that the default width (73 chars) be used.

The primary use for the **seeReadQuoted** function is in the construction of non-standard email messages that must be quoted, such as EDIFACT (Electronic Data Interchange for Administration, Commerce, and Transport) email.

#### **RETURNS**

- Return  $> 0$ : The number of characters copied to 'Buffer'
- Return < 0 : An error has occurred. See section 3 "SEE Error Return Code List".

#### **EXAMPLES**

#### **C/C++ Example**

```
 // read file & write (quoted) to 'Buffer'
char FileName[] = "EDIFACT.txt";
 char Buffer[128]; 
Code = seeReadQuoted((char *)FileName, (char *)Buffer, 128, 0)
```
#### **BASIC Example**

```
 ' read file & write (quoted) to 'Buffer'
 Dim FileName As String
 Dim Buffer As String
FileName = "EDIFACT.txt"
Buffer = Space(128) Code = seeReadQuoted(FileName, Buffer, 128, 0)
```
#### **ALSO REFER TO**

**seeEncodeBuffe**r

# **2.48 seeRelease**: Releases SEE.

# **SYNTAX**

seeRelease

### **REMARKS**

The **seeRelease** function releases the **SEE** system. **SeeRelease** is called only once and should be the very last **SEE** function called.

**seeClose** should be called for all channels before calling **seeRelease**.

## **RETURNS**

Return < 0 : An error has occurred. See section 3 "SEE Error Return Code List".

## **EXAMPLES**

## **C/C++ Example**

```
 // release SEE
 seeRelease();
```
#### **BASIC Example**

 ' release SEE Code = seeRelease()

Most of the example programs call **seeRelease**.

### **ALSO REFER TO**

### **seeAttach.**

# **2.49 seeSendEmail**: Sends email and attachments.

## **SYNTAX**

seeSendEmail(Chan, To, CC, BCC, Subj, Msg, Attach) Chan : (I) Channel number. To : (P) Recipient, separated by semi-colons. CC : (P) CC list, separated by semi-colons. BCC : (P) BCC list, separated by semi-colons. Subj : (P) Subject text. Msg : (P) Message or message filename. Attach : (P) File attachment list.

## **REMARKS**

The **seeSendEmail** function is used to send email once a connection has been made to your SMTP server after calling **seeSmtpConnect**. Note that all email addresses (in To, CC, and BCC strings) must be bracketed, and the CC and BCC strings may contain multiple email addresses, separated by semi-colons. For example:

```
 <info@marshallsoft.com>
 "Billy Bob<bbob@isp.com>;Buster<bm@isp.com>"
```
If the first character of the message (sixth argument) is a '@', then it is considered as the filename which contains the message to send.

'Attach' may contain one or more attachments, separated by semi-colons, with no embedded spaces. For example,

"file1.zip;file2.doc;file3.bmp"

The default delimiter used to separate email addresses and path names was changed from a comma to a semi-colon in Version 3.6 of **SEE**. The semi-colon delimiter can be changed to any character with:

seeIntegerParam(Chan, SEE ATTACH DELIMITER, new-character)

If the function

```
seeIntegerParam(Chan, SEE_ENABLE_IMAGE, 1)
```
has been called previously, attachment files ending with ".GIF", ".BMP", or ".TIF" are attached as image types rather than regular images. This allows some email clients to display the images.

The **seeSendEmail** function is used with SMTP servers only.

#### **RETURNS**

• Return < 0 : An error has occurred. See section 3 "SEE Error Return Code List".

## **EXAMPLES**

#### **C/C++ Example**

```
 // email file Message.txt to info@yourisp.com
 char To[] = "<info@yourisp.com>"char CC[] = "";char BCC[] = ""; char Subject[] = "Test"
 char Message[] = "@Message.txt"
char \text{Attach}[] = "";
Code = seeSendEmail(0, (char *)To, (char *)CC, (char *)BCC,
      (char *)Subject, (char *)Message, (char *)Attach);
```
#### **BASIC Example**

```
 ' email file Message.txt to info@yourisp.com
 Dim To, CC, BCC, Subject, Message, Attach
 To = "<info@yourisp.com>"
CC = Chr$(0)
BCC = Chr$(0)
Subject = "Test" Message = "@Message.txt"
\text{Attach} = \text{Chr$(0)} Code = seeSendEmail(0, To, CC, BCC, Subject, Message, Attach)
```
#### **ALSO REFER TO**

**seeSendHTML**; **MAILER** example program.

# **2.50 seeSendHTML**: Sends HTML encoded email and attachments.

## **SYNTAX**

```
 seeSendHTML(Chan, To, CC, BCC, Subject, Message, 
             Images, AltText, Attach)
 Chan : (I) Channel number.
 To : (P) Recipient, separated by semi-colons.
 CC : (P) CC list, separated by semi-colons.
 BCC : (P) BCC list, separated by semi-colons.
  Subject: (P) Subject text. 
  HTML : (P) HTML message text or [@filename]
  Images : (P) List of embedded images 
  AltText: (P) Alternate text 
  Attach : (P) File attachment list.
```
### **REMARKS**

The **seeSendHTML** function is used to send HTML encoded email. See the entry for 'seeSendEmail' for an explanation of the To, CC, and BCC fields.

If the first character of the message (6th argument) or alternate text (8th argument) is a '@', then it is considered as the filename which contains the message to send.

The 'Images' field contains the filenames of images that are to be embedded in the email message. The first image must be referenced in the text of the HTML encode email message as

<IMG SRC="cid:message-root.1">

The second image (if any) must be referenced as

<IMG SRC="cid:message-root.2">

Continue in this way for all embedded images.

'AltText' is used to provide a plain ASCII text equivalent of the message for those email clients that cannot decode HTML.

'Attach' may contain one or more attachments, separated by semicolons, with no embedded spaces. For example,

"file1.zip;file2.doc;file3.bmp"

The semi-colon delimiter used above can be changed to a new character with:

seeIntegerParam(Chan, SEE PATH DELIMITER, new-character)

The **seeSendHTML** function is used with SMTP servers only.

#### **RETURNS**

Return < 0 : An error has occurred. See section 3 "SEE Error Return Code List".

#### **C/C++ Example**

```
 // email file html.htm to <info@yourisp.com>
    char To[] = "<info@yourisp.com>"char CC[] = "";char BCC[] = "", char Subject[] = "HTML Test"
     char File[] = "@html.htm"
    char Images[] = "image1.gif;image2.gif"
    char \text{AltText}[] = "@AltText.txt";
     char Attach[] = "";
    Code = seeSendHTML(0, (char *)To, (char *)CC, (char *)BCC,
 (char *)Subject, (char *)File, (char *)Images,
 (char *)AltText, (char *)Attach);
```
#### **BASIC Example**

```
 ' email file html.htm to <info@yourisp.com>
 Dim To, CC, BCC, Subject, Message, Images, AltText, Attach
 To = "<info@yourisp.com>"
    CC = Chr$(0)
    BCC = Chr$(0)
     Subject = "HTML Test"
     File = "@html.htm"
     Images = "image1.gif;image2.gif"
     AltText = "@AltText.txt"
    Attach = Chr$(0)
     Code = seeSendHTML(0, To, CC, BCC, Subject, File, Attach)
```
#### **ALSO REFER TO**

**SENDHTML (C/C++)** or **HTML** example program.

# **2.51 seeSetCertAuth:: Set Certificate Authority (CA) File**

## **SYNTAX**

```
seeSetCertAuth(CA_Dir, CA_File))
  CA Dir : (P) CA directory
  CA File : (P) CA file in PEM format
```
#### **REMARKS**

The **seeSetCertAuth** function specifies the directory CA\_Dir in which the certificates file CS\_File is located. The certificate authority (CA) file contains multiple CA certificates in PEM format used by Stunnel in authenticating the client.

The CA\_Dir may be NULL or an empty string if CA\_File contains the full path for the CA certs file CA\_File.

The purpose of specifying a CA (certificate authority) file is so that Stunnel can verify the peer certificate chain starting from the root CA.

This function requires Stunnel version 5.35 or later.

#### **RETURNS**

Return < 0 : An error has occurred. See section 3 "SEE Error Return Code List".

#### **C/C++ Example**

```
char *CA Dir = "c:\\SEE4C\\SSL";
char *CA_FFile = "ca_certs.pem";
seeSetCertAuth(CA_Dir, CA_File);
```

```
Dim CA_Dir As String
Dim CA_File As String
CA Dir^-= "c:\SEE4C\SSL"
CA<sup>-</sup>File = "ca certs.prm"seeSetCertAuth(CA_Dir, CA_File)
```
# **2.52 seeSetErrorText:: Specifies Text of Error Messages**

# **SYNTAX**

```
 seeSetErrorText(Chan, ErrorCode, ErrorText)
  Chan : (I) Channel number.
  ErrorCode : (I) Error code.
  ErrorText : (P) Error text.
```
## **REMARKS**

The **seeSetErrorText** function specifies the text to be used for a particular error code. The primary reason for this function is to support error messages in a language other than English.

## **RETURNS**

Return < 0 : An error has occurred. See section 3 "SEE Error Return Code List".

#### **C/C++ Example**

seeSetErrorText(SEE\_NO\_ERROR, (char \*)"pas d'erreur");

```
Dim Text As String
Text = "pas d'erreur"
Code = seeSetErrorText(SEE_NO_ERROR, Text)
```
# **2.53 seeSetProxySSL:: Specifies Proxy Server Parameters**

# **SYNTAX**

```
 seeSetProxyAutoSSL(ProxyCode, ProxyFlags, ProxyDir, ProxyCert,
                    ProxyExe)
  ProxyCode : (I) proxy code (not used)
  ProxyFlags: (I) proxy server flags
  ProxyDir : (P) proxy directory (on this machine)
  ProxyCert : (P) proxy certificate
  ProxyExe : (P) proxy executable (STUNNEL.EXE)
```
## **REMARKS**

The **seeSetProxySSL** program sets parameters for the proxy server (Stunnel.exe) and must be called before calling **seeImapConnectSSL**, **seePop3ConnectSSL**, or **seeSmtpConnectSSL.**

Pass STUNNEL TASKBAR\_ICON (value 1) for 'ProxyFlags' if you want an icon for the proxy server displayed on the task bar. Pass STUNNEL\_DISABLE\_LOGGING (value 2) if you do not want a Stunnel log file created at runtime. For both, pass the sum STUNNEL\_TASKBAR\_ICON +STUNNEL\_DISABLE\_LOGGING (value 3).

The 'ProxyDir' argument is the path to the directory containing the proxy server.

'ProxyCert' is the X509 certificate in PEM format to use. Use the included certificate STUNNEL.PEM if you do not have your own PEM certificate.

'ProxyExe' is the name of the proxy executable (STUNNEL.EXE in this version of SEE).

## **RETURNS**

Return < 0 : An error has occurred. See section 3 "SEE Error Return Code List".

## **EXAMPLES**

#### **C/C++ Example**

```
char *ProxyDir = "c:\\SEE4C\\SSL\\"; // proxy server directory<br>char *ProxyExe = "stunnel.exe"; // proxy server executable<br>char *ProwyCart = "stun
        char *ProxyExe = "stunnel.exe";<br>char *ProxyCert = "stunnel.pem";
                                                          // proxy certificate (PEM format)
       Code = seeSetProxySSL(0, // proxy code (always 0)<br>STUNNEL_TASKBAR_ICON, // display Stunnel icon
                                                // display Stunnel icon on task bar
        ProxyDir, \overline{r} // directory containing proxy server
        ProxyCert, \sqrt{2} // proxy certificate
        ProxyExe); \sqrt{2} // proxy program (executable)
BASIC Example
        ProxyDir = "c:\SEE4VB\SSL\" ' proxy server directory<br>ProxyExe = "stunnel.exe" ' proxy server executable
        ProxyExe = "stunnel.exe"
```

```
 Code = seeSetProxySSL(0, ' proxy code (always 0)
                                ' display Stunnel icon on task bar
     ProxyDir, \overline{ } \overline{ } directory containing proxy server
ProxyCert, The Most Service Proxy certificate
ProxyExe); \blacksquare Proxy program (executable)
```
### **ALSO SEE**

**seeImapConnectSSL**, **seePop3ConnectSSL**, and **seeSmtpConnectSSL**.

# **2.54 seeShortToByte :: Converts 16-bit ASCII character buffer to 8-bit**

# **SYNTAX**

```
 seeShortToByte(Buffer)
  Buffer : (P) character buffer
```
## **REMARKS**

The **seeShortToByte** function converts the (null terminated) character buffer 'Buffer' from 16-bit Unicode ASCII characters to 8-bit ASCII characters.

The buffer must be null terminated (last character is a hex 00).

This function is only necessary when working with 16-bit Unicode ASCII characters in C# and Delphi 2005.

## **RETURNS**

Length of string in words.

## **EXAMPLES**

### **C/C++ Example**

```
 int Code;
 // define 16-bit ASCII string
wchar t UnicodeString[] = L"MarshallSoft";
 // Convert 16-bit ASCII string to 8-bit ASCII
Code = seeShortToByte((char *)UnicodeString);
```
## **ALSO SEE**

seeByteToShort

# **2.55 seeSleep: Sleeps Specified Milliseconds**

# **SYNTAX**

```
 seeSleep(MilliSecs)
```
MilliSecs : (I) Number of milliseconds to sleep

## **REMARKS**

seeSleep is intended primarily for programming in languages that do not have a native Sleep function.

## **RETURNS**

Milliseconds slept.

### **EXAMPLES**

#### **C/C++ Example**

// sleep 1 second seeSleep(1000);

## **BASIC Example**

' sleep 1 second Code = seeSleep(1000)

# **2.56 seeSmtpConnect**: Connects to SMTP server.

# **SYNTAX**

 seeSmtpConnect(Chan, Server, From, ReplyTo) Chan : (I) Channel number. Server : (P) SMTP server. From : (P) Your email address in brackets. ReplyTo : (P) Email address to reply to.

### **REMARKS**

The **seeSmtpConnect** function establishes a connection with the SMTP server as specified by the 'Server' argument.

Your SMTP server name will typically be named "mail.XXX.com" where XXX is your email address, such as name@XXX.com. Your SMTP server name can also be found in the setup information for your normal email client, such as Eudora or Microsoft Outlook.

The SMTP server name can also be specified in dotted decimal notation. For example, "10.23.231.1".

The 'From' string is required and must be enclosed in " $\ll$ " brackets, such as  $\ll$ you@yourisp.com>.

The 'ReplyTo' string is optional and is used for the "Reply-To:" header line. If used, the email address must be enclosed in "<>" brackets.

**SEE** can not be connected to both the SMTP server and the POP3 server at the same time. Call **seeClose**  to terminate the connection before connecting again.

### **RETURNS**

Return < 0 : An error has occurred. See section 3 "SEE Error Return Code List".

### **EXAMPLES**

```
C/C++ Example
```

```
 // connect to SMTP server
 char Server[] = "smtp.yourisp.com"
 char From[] = "<you@yourisp.com>"
char \text{Reply} \left| \right| = \frac{1}{n}Code = seeSmtpConnect(0, (char *)Server, (char *)From, (char *)Reply)
```
#### **BASIC Example**

```
 ' connect to SMTP server
 Server = "smtp.yourisp.com"
 From = "<you@yourisp.com>"
Reply = Chr$(0)
 Code = seeSmtpConnect(0, Server, From, Reply)
```
### **ALSO REFER TO**

**seeClose; MAILER** example program.

# **2.57 seeSmtpConnectSSL**: Connects to SMTP Server with SSL.

## **SYNTAX**

```
seeSmtpConnectSSL(Chan, ProxyPort, SmtpPort, SmtpServer,
                   SmtpUser, SmtpPass, SmtpFrom, SmtpReply, ProxyIP)
         Chan : (I) Channel number
    ProxyPort : (I) Port to connect to proxy on 
     SmtpPort : (I) SMTP port(normally 465 or 587)
   SmtpServer : (P) SMTP server name
     SmtpUser : (P) User name
     SmtpPass : (P) Password
     SmtpFrom : (P) Sender's email address
    SmtpReply : (P) Reply-To email address
     ProxyIP : (P) Host name or IP address of proxy server
```
#### **REMARKS**

The **seeSmtpConnectSSL** function is used to connect to an SMTP server with SSL.

**seeSetProxySSL** must be called before calling **seeSmtpConnectSSL**.

'ProxyPort' can be an unused port. 'SmtpPort' for SSL will normally be 465 or 587. 'SmtpServer' is the name or IP address of the SMTP server. 'SmtpUser' is the user name and 'SmtpPass' is the password. The 'SmtpFrom' string is required and must be enclosed in " $\ll$ " brackets, such as  $\lt$ you@yourisp.com>. The 'SmtpReply' string is optional and is used for the "Reply-To:" header line. If used, the email address must be enclosed in " $\ll$ " brackets. 'ProxyIP' is the host name or IP address of the proxy server. Pass NULL or an empty string to specify this computer (127.0.0.1).

Stunnel must first be installed. **seeSmtpConnectSSL** will automatically start and stop Stunnel as needed. To set up Stunnel, see "Using Stunnel" in the SEE User's Manual (SEE USR.PDF) or online at [http://www.marshallsoft.com/stunnel.htm.](http://www.marshallsoft.com/stunnel.htm)

#### **RETURNS**

Return < 0 : An error has occurred. See section 3 "SEE Error Return Code List".

### **EXAMPLES**

#### **C/C++ Example**

```
 // connect to SMTP server "smtp.gmail.com" via port 8801
 char *Server = "smtp.gmail.com"
 char *User = "BillyBob@gmail.com";
 char *Pass = "sorry";
 char *From = "<BillyBob@gmail.com>"
 char *Reply = ""
Code = seeSmtpConnectSSL(0,8801,465, Server, User, Pass, From, Reply, NULL)
```

```
 ' connect to SMTP server "smtp.gmail.com" via port 8801
 Server = "smtp.gmail.com"
 User = "BillyBob@gmail.com"
 Pass = "sorry"
 From = "<BillyBob@gmail.com>"
Reply = Chr$(0)
Code = seeSmtpConnectSSL(0,8801,465,Server,User,Pass,From,Reply, Chr(0))
```
# **2.58 seeSmtpTarget**: Specifies SMTP output file.

# **SYNTAX**

```
 seeSmtpTarget(FileName, EmailAddr, ReplyAddr)
   FileName : (I) File to write SMTP output to
  EmailAddr : (I) Return email address
  ReplyAddr : (I) Reply-To address
```
### **REMARKS**

**seeSmtpTarget** is called instead of **seeSmtpConnect** so that when **seeSendEmail** or **seeSendHTML** is called, the email is written to the specified file in RFC822 compliant format rather than sent to the server.

seeSmtpTarget is called instead of seeSmtpConnect.

#### **RETURNS**

Return < 0 : An error has occurred. See section 3 "SEE Error Return Code List".

#### **EXAMPLES**

## **C/C++ Example**

```
Code = \text{seeSmtprarget}(0, (char *)"MyFile.txt", 
         (char *)"<you@yourisp.com>",
        (char *)'" (char *) "<you@yourisp.com>");
```
#### **BASIC Example**

```
 Code = seeSmtpTarget(0, "MyFile.txt", 
                       "<you@yourisp.com>",
                      "<you@yourisp.com>")
```
## **ALSO REFER TO**

seePop3Source

# **2.59 seeTestConnect**: Test connection To Server

# **SYNTAX**

```
seeTestConnect(Chan, Server, Port, BufPtr, BufLen)
   Chan : (I) Channel number
   Server : (P) Server name 
   Port : (I) Port
  BufPtr : (P) Buffer to receive greeting message
   BufLen : (I) Length of above buffer
```
### **REMARKS**

The **seeTestConnect** function is used to test that a SMTP, POP3, or IMAP server is accepting connections on the specified port. Note that a user name and password is not used until after the server has accepted the connection.

When attempting to configure parameters for a new email account, the first step is to determine the correct server name and port. Once this is done, the second step is to determine the correct user name, password, and if authentication is required.

#### **RETURNS**

- Return  $> 0$ : Connection accepted. Length of greeting message copied into 'BufPtr'.
- Return  $= 0$ : Connection accepted. Greeting not available from TLS/SSL servers.
- Return < 0 : An error has occurred. See section 3 "SEE Error Return Code List".

#### **EXAMPLES**

#### **C/C++ Example**

```
 char *Server = "smtp.gmail.com";
 char Buffer[256];
 // connect to server
Code = seeTestConnect(0, (char *)Server, 587, (char *)Buffer, 256);
```
#### **BASIC Example**

```
 Dim Server As String
 Dim Buffer As String
 Server = "smtp.gmail.com";
Buffer = Space(256) // connect to server
 Code = seeTestConnect(0, Server, 587, Buffer, 256)
```
#### **ALSO REFER TO**

seeSmtpConnect, seePop3Connect, seeImapConnect seeSmtpConnectSSL, seePop3ConnectSSL, seeImapConnectSSL
# **2.60 seeStartProgram**: Starts External Program.

# **SYNTAX**

```
 seeStartProgram(CommandLine)
   CommandLine : (I) Command line for external program.
```
### **REMARKS**

The **seeStartProgram** function starts the specified external program. The command line contains the pathname of the executable plus any additional command line arguments, if any. **seeStartProgram** can start any Win32 program.

The primary purpose of **seeStartProgram** is to start external programs such as proxy servers.

### **C/C++ Example**

```
char Stunnel[]= "c:\\stunnel\\stunnel.exe c:\\stunnel\\SMTPgmail.txt";
 int hProcess;
 // Starting STUNNEL
hProcess = seeStartProgram((char *)Stunnel);
```
### **BASIC Example**

```
 Dim Stunnel As String
 Dim hProcess As Integer
 Stunnel = "c:\stunnel\stunnel.exe c:\stunnel\SMTPgmail.txt"
 ' Starting STUNNEL
 hProcess = seeStartProgram(Stunnel)
```
### **RETURNS**

- $\bullet$  Return = -1 : Cannot start process.
- Return > 0 : Process ID

### **ALSO REFER TO**

seeKillProgram

# **2.61 seeStatistics**: Returns runtime statistics.

## **SYNTAX**

```
 seeStatistics(Chan, Index)
   Chan : (I) Channel number. 
   Index : (I) Specifies which statistic.
```
### **REMARKS**

The **seeStatistics** function is used to return runtime statistics in the **SEE DLL**. The values of 'Index' are defined in the **SEE** declaration file (see Section 1.3 "Declaration Files") as follows.

```
SEE GET ATTACH BYTES READ : Gets attachment bytes read.
     SEE_GET_ATTACH_BYTES_SENT : Gets attachment bytes sent.
SEE GET ATTACH COUNT : Gets attachments received.
SEE GET BUFFER COUNT : Gets bytes in buffer for seeGetEmailLines.
SEE GET BUILD : Gets version build number.
SEE GET CONNECT STATUS : Returns positive number if connected.
SEE GET COUNTER : Gets times driver called.
SEE GET LAST RECIPIENT : Gets last recipient ack'd by server.
    SEE_GET_MESSAGE_BYTES_READ : Gets message bytes read.
    SEE_GET_MESSAGE_BYTES_SENT : Gets message bytes sent.
    SEE_GET_MSG_COUNT : Gets emails waiting.<br>SEE_GET_MSG_SIZE : Gets size of email.
SEE GET MSG SIZE : Gets size of email.
SEE GET RESPONSE : Gets last SMTP response code.
SEE GET SOCK ERROR : Gets last socket error.
SEE GET SOCKET : Gets socket number.
    SEE_GET_TOTAL_BYTES_READ : Gets total bytes read.
    SEE_GET_TOTAL_BYTES_SENT : Gets total bytes sent.
    SEE_GET_VERSION : Gets the SEE version number.
```
The number of message bytes sent will usually be larger than your message size because of SMTP protocol overhead.

The number of attachment bytes sent will be at least one-third larger than the actual attachment since every three (3) bytes are encoded as four (4) 7-bit ASCII bytes before being transmitted.

The purpose of "BYTES\_READ" and "BYTES\_SENT" is to provide the ability to track the transmission progress of large messages and attachments.

SEE\_GET\_ATTACH\_BYTES\_READ gets the number of attachment bytes read.

SEE\_GET\_ATTACH\_BYTES\_SENT gets the number of attachment bytes sent.

SEE\_GET\_ATTACH\_COUNT gets the number of attachments received.

SEE\_GET\_BUFFER\_COUNT gets the bytes in the buffer after calling **seeGetEmailLines**.

SEE\_GET\_BUILD gets the version build number.

### **REMARKS (continued)**

SEE\_GET\_CONNECT\_STATUS returns a positive number if currently connected.

SEE\_GET\_COUNTER\_gets the number of times that the driver has been called.

SEE\_GET\_LAST\_RECIPIENT\_gets last recipient (1, 2,...) acknowledged by server.

SEE\_GET\_MESSAGE\_BYTES\_READ\_gets the number of message bytes read.

SEE\_GET\_MESSAGE\_BYTES\_SENT\_gets the number of message bytes sent.

SEE\_GET\_MSG\_COUNT\_gets the number of emails waiting on the server.

SEE\_GET\_MSG\_SIZE\_gets the size of an email message.

SEE\_GET\_RESPONSE\_gets the last server response code.

SEE\_GET\_SOCK\_ERROR gets the last socket error.

SEE\_GET\_SOCKET\_gets the socket number.

SEE\_GET\_TOTAL\_BYTES\_READ\_gets the total number of bytes read.

SEE\_GET\_TOTAL\_BYTES\_SENT\_gets the total number of bytes sent.

SEE\_GET\_VERSION gets the **SEE** version number (see SEEVER example).

### **RETURNS**

Return < 0 : An error has occurred. See section 3 "SEE Error Return Code List".

### **EXAMPLES**

### **C/C++ Example**

```
 ' get SEE version
Code = seeStatistics(0, SEE GET VERSION);
```
#### **BASIC Example**

```
 ' get SEE version
Code = seeStatistics(0, SEE GET VERSION)
```
### **ALSO REFER TO**

**seeDebug, seeIntegerParam**, and **seeStringParam**; **READER, MAILER, BCAST, STATUS** examples.

# **2.62 seeStringParam**: Sets SEE string parameter to control email processing.

# **SYNTAX**

seeStringParam(Chan, ParamName, ParamString) Chan : (I) Channel number. ParamName : (I) Parameter. ParamString: (P) Parameter string.

### **REMARKS**

The **seeStringParam** is used to set an string (text) parameter that is passed to the **SEE** library. The numeric value for each of the integer parameters is defined in the **SEE** declaration files. Section 1.3 "Declaration Files" provides a list the "Declaration Files".

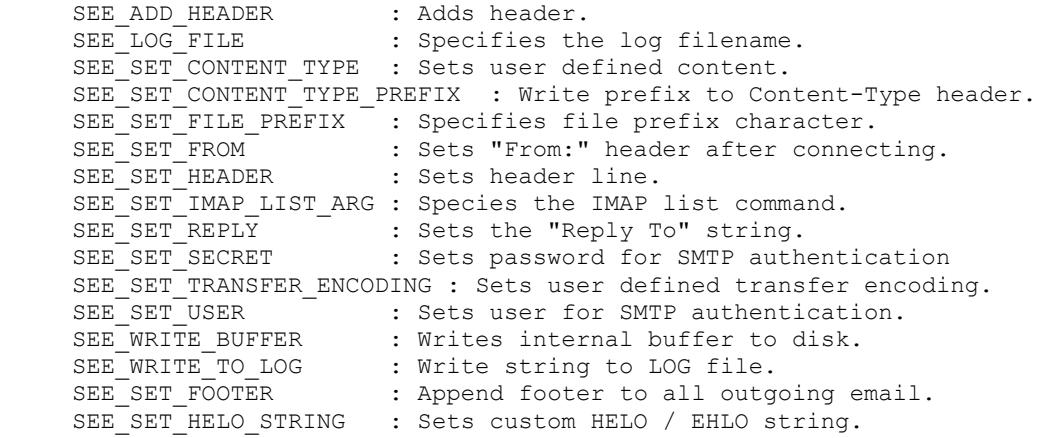

SEE\_IMAP\_LIST\_ARGUMENT is used to specify the IMAP argument used to request a list. The default is  $["""""]$  (without the brackets). A common alternative is  $[\sim^*]$  (without the brackets).

SEE\_ADD\_HEADER is used to add a user specified header line.

SEE\_LOG\_FILE specifies the name of the LOG file to create. The log file is used to debug a SMTP or POP3 session. Be advised that log files can be quite large. Don't use them unless necessary.

SEE\_SET\_CONTENT\_TYPE is used to specify the content type string to use when enabling quoting with **seeIntegerParam**(Chan, SEE\_QUOTED\_PRINTABLE, QUOTED\_USER)

SEE\_SET\_FROM is used to specify the "From:" header line after connecting to the SMTP server.

SEE\_SET\_HEADER is used to set one or more header lines. Each header line except the last should end with a carriage return line feed pair.

SEE\_SET\_REPLY to change the "Reply-To:" header after connecting to the server, just before sending an email.

SEE\_SET\_SECRET is used to specify the user's password for ESMTP authentication.

SEE\_SET\_TRANSFER\_ENCODING is used to specify the content transfer encoding to use when enabling quoting with **SeeIntegerParam**(Chan, SEE\_QUOTED\_PRINTABLE, QUOTED\_USER)

SEE\_SET\_USER is used to specify the user name for ESMTP authentication.

SEE\_WRITE\_BUFFER is used to write the internal buffer (created by **seeGetEmailLines**) to disk. See the GETRAW example program.

SEE\_WRITE\_TO\_LOG is used to write text to the LOG file.

SEE\_SET\_CONTENT\_TYPE\_PREFIX specifies a string that is prefixed to the Content-Type header line that is written to the email output file (POP3 connection) provided that SEE\_WRITE\_CONTENT\_TYPE is set to TRUE.

SEE\_SET\_FILE\_PREFIX is used to specify the character (default value ' $\hat{a}$ ') that is used to specify (in the seeSendEmail function) that the message text is a filename rather than the actual text of the email message. Pass an empty string (null character) to disable (message text is never a filename).

SEE\_SET\_FOOTER is used to append footer text (up to 256 chars) to all outgoing email.

SEE\_SET\_HELO\_STRING is used to set a custom HELO / EHLO string used when connecting to a SMTP server.

### **RETURNS**

Return < 0 : An error has occurred. See section 3 "SEE Error Return Code List".

### **EXAMPLES**

### **C/C++ Example**

```
 ' specify SEE log file name
char LogFile[] = "log.txt";
Code = seeStringParam(0, SEE LOG FILE, (char *)LogFile)
```
### **BASIC Example**

```
 ' specify SEE log file name
 Dim LogFile As String
 LogFile = "log.txt"
 Code = seeStringParam(0, SEE_LOG_FILE, LogFile)
```
### **ALSO REFER TO**

**seeIntegerParam.**

# **2.63 seeTestFileSet**: Test Files for Existence.

# **SYNTAX**

```
 seeTestFileSet(FileSet, Buffer, BufLen)
   FileSet : (P) List of files to test.
  Buffer : (P) Buffer for filename if it cannot be opened.
 BufLen : (I) Size of above buffer (should be >= 256 bytes)
```
### **REMARKS**

The **seeTestFileSet** function is used to verify that each file in the (comma or semicolon delimited) list of files can be opened for read access. This function provides an easy way to test that message and attachment files exist and can be opened by SEE.

If all the files in the string 'FileSet' can be opened, then **seeTestFileSet** returns a 0. Otherwise, the filename of the first file that cannot be opened is copied to 'Buffer' and the length of the filename is returned.

Filenames in 'FileSet' must be separated by either commas or semicolons.

### **RETURNS**

```
=0 : All files can be opened.
```
>0 : Length of filename in 'Buffer' that cannot be opened.

### **EXAMPLES**

### **C/C++ Example**

```
 int Code;
 char Buffer[256];
char *FileSet= "c:\\see4c\\apps\\image1.gif;c:\\see4c\\apps\\image2.gif";
Code = seeTestFileSet(FileSet, (char *)Buffer, 256);
 if(Code>0) printf("%s cannot be opened\n", Buffer);
```
### **BASIC Example**

```
 Dim Code As Integer;
 Dim Buffer As String
 Dim FileSet As String
FileSet= "c:\see4vb\apps\image1.gif;c:\see4vb\apps\image2.gif"
Buffer = Space(256) Code = seeTestFileSet(FileSet, Buffer, 256)
 If Code > 0 Then
   Buffer = Left(Buffer, Code)
   MsgBox(Buffer + " cannot be opened");
```
# **2.64 seeUnquoteBuffer**: Unquote Buffer

# **SYNTAX**

seeUnquoteBuffer(SrcBuffer, DstBuffer, DstLength)

```
SrcBuffer : (P) Source string (to unquote).
 DstBuffer : (P) Destination buffer
 DstLength : (I) Size of DstBuffer
```
## **REMARKS**

The seeUnquoteBuffer function "unquotes" quoted strings in email messages. Although "unquoting" is done automatically by SEE, there are situations where an unquote function may be needed.

The size of the destination buffer (DstBuffer) should be at least as big as the size of the source string (SrcBuffer).

### **RETURNS**

TRUE (non zero) if verified by server.

### **EXAMPLES**

### **C/C++ Example**

```
 char *Quoted = "Ce message est =E9crit en fran=E7ais.";
 char Buffer[256];
Code = seeUnQuoteBuffer(Quoted, (char *)Buffer, 255);
```
### **BASIC Example**

```
 Dim Quoted As String
 Dim Buffer As String
 Quoted = "Ce message est =E9crit en fran=E7ais."
Buffer = SPACE(256) Code = seeUnQuoteBuffer(Quoted, Buffer, 255)
```
### **ALSO REFER TO**

**seeQuoteBuffer** and the **iso8859** example program.

# **2.65 seeVerifyFormat**: Check email address format.

# **SYNTAX**

```
 seeVerifyFormat(String)
   String : (P) Email address to check.
```
### **REMARKS**

The **seeVerifyFormat** function is used to test an individual email address for proper formatting. If this function returns 0 or greater, then the email address is properly formatted. But, if this function returns a negative value, then the email address is either badly formatted, or it uses characters (such as '%') that are not normally used as part of an email address.

Note that left and right brackets ('<' and '>') must surround the email address.

### **RETURNS**

TRUE (non zero) if verified.

### **EXAMPLES**

### **C/C++ Example**

```
 // verify email address format
<you@yourisp.com>";
Code = seeVerifyFormat ((char *)EmailAddr);
```
### **BASIC Example**

```
 ' verify email address format
 Dim EmailAddr As String
 EmailAddr = "<you@yourisp.com>"
 Code = seeVerifyFormat(EmailAddr)
```
### **ALSO REFER TO**

**seeErrorText** and **seeVerifyUser**; **VERUSR** example program.

# **2.66 seeVerifyUser**: Verify email address with SMTP server.

# **SYNTAX**

```
 seeVerifyUser(Chan, String)
   Chan : (I) Channel number.
   String : (P) Email address to verify.
```
### **REMARKS**

The **seeVerifyUser** function is used to verify an individual email address with the email server which "owns" the email address.

**seeVerify** will connect to the specified server and request verification of the user. Many SMTP servers may refuse connection of any client not directly connected to them or may refuse all "verify user" requests. Web based email servers (hotmail, gmail, yahoo mail, etc.) typically will not honor any "verify user" requests.

Note that the connection must be to the SMTP server that owns the email address rather than the SMTP server normally used to send email.

The **seeVerifyUser** function is used with SMTP servers only.

### **RETURNS**

TRUE (non zero) if verified by server.

### **EXAMPLES**

### **C/C++ Example**

 // verify user "billy" on connected POP3 server "yourisp.com" char User[] = "billy"; Code = seeVerifyUser(0, (char \*)User);

#### **BASIC Example**

```
 ' verify user "billy" on connected POP3 server "yourisp.com"
 Dim User As String
 User = "billy"
 Code = seeVerifyUser(0, User)
```
### **ALSO REFER TO**

**seeErrorText** and **seeDebug; VERUSR** example program.

## **3. SEE Error Return Code List**

The complete list of SEE error codes follows. These error messages can also be found by calling the **seeErrorText** function.

0 SEE\_CANNOT\_COMPLY Cannot comply. Not always an error. 1 SEE NO ERROR No error. -1 SEE EOF END FILE (socket has been closed). -4 SEE IS BLOCKING Socket is currently blocking. -7 SEE INVALID SOCKET Invalid socket. -8 SEE TIMED OUT Socket timed out awaiting data. -9 SEE NO SOCK ADDR No socket address. -12 SEE NO HOST No host name. -14 SEE ABORTED The DLL has been corrupted. -18 SEE CANNOT CREATE SOCK Cannot create socket. -30 SEE ALREADY CONNECTED Already connected to server. -31 SEE BACK OVERFLOW Response buffer has overflowed. -32 SEE BAD ADDRESS CHAR Bad character in email address. -34 SEE CANNOT ATTACH Cannot access DLL. -35 SEE CANNOT OPEN Cannot open file (for read). -36 SEE CONNECT ERROR Error attempting to connect. -37 SEE EMPTY ADDRESS EMPTY email address. -38 SEE FROM NULL ARG Required 'From:' argument is NULL. -39 SEE MISSING AT CHAR Missing '@' character in email address. -40 SEE MISSING FROM Missing 'From:' email address. -41 SEE MISSING LEFT Missing '<' delimiter in email address. -43 SEE MISSING RIGHT Missing '>' terminating email address. -44 SEE NOT CONNECTED Not connected to server. -45 SEE NO RECIPIENTS Must have at least one recipient. -46 SEE NO SERVER Cannot find SMTP/POP3/IMAP server. -47 SEE NULL POINTER Unexpected NULL pointer. -49 SEE SMTP ERROR SMTP returned error. -50 SEE EMAIL NULL ARG SMTP/POP3/IMAP server not specified. -51 SEE SOCK READ ERROR Socket read error. -52 SEE SOCK WRITE ERROR Socket write error. -53 SEE TOO MANY AT CHARS Too many '@' symbols in email address. -55 SEE CANNOT ALLOC Cannot allocate memory. -56 SEE NOT SERVER, Illegal chars in server name. -57 SEE NO APOP TIMESTAMP POP3 server did not provide a timestamp. -58 SEE SMTP ONLY Must be connected to SMTP server. -59 SEE POP3 ONLY Must be connected to POP3 server. -60 SEE OBSOLETE PARAMETER Parameter is obsolete. -61 SEE USER NULL ARG Expected USER name not specified. -62 SEE PASS NULL ARG Required POP3 password argument missing. -63 SEE POP3 ERROR Error returned by POP3 server. -64 SEE MSG NBR RANGE Message number out of range. -65 SEE FILENAME NULL ARG Required filename is missing. -66 SEE EMAIL PATH NULL ARG Required file path is missing. -67 SEE CANNOT CREATE Cannot create file. -68 SEE\_BUFFER\_NULL\_ARG Required buffer is missing. -69 SEE BUFFER SIZE ARG Buffer size argument is not positive.

# **SEE Error Return Code List - continued**

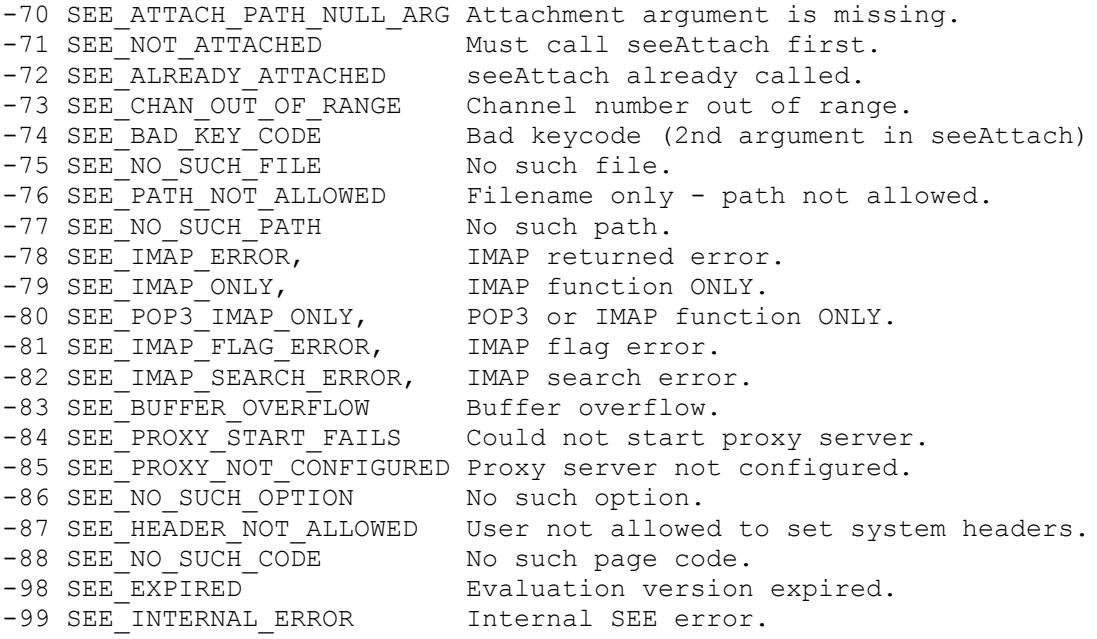